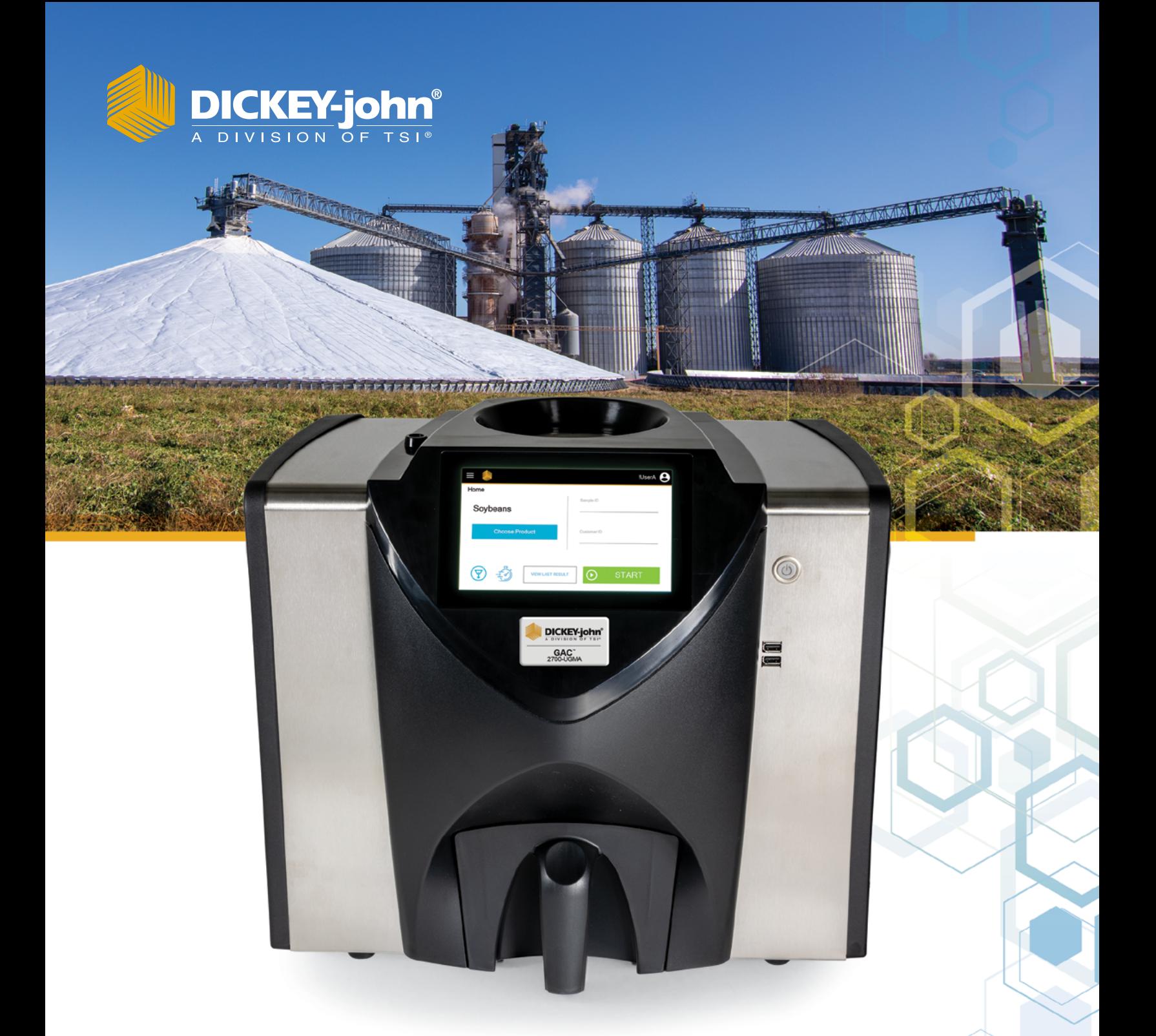

Operator's Manual **GAC<sup>™</sup> 2700-UGMA** Grain Analysis Computer

# **CONTENTS**

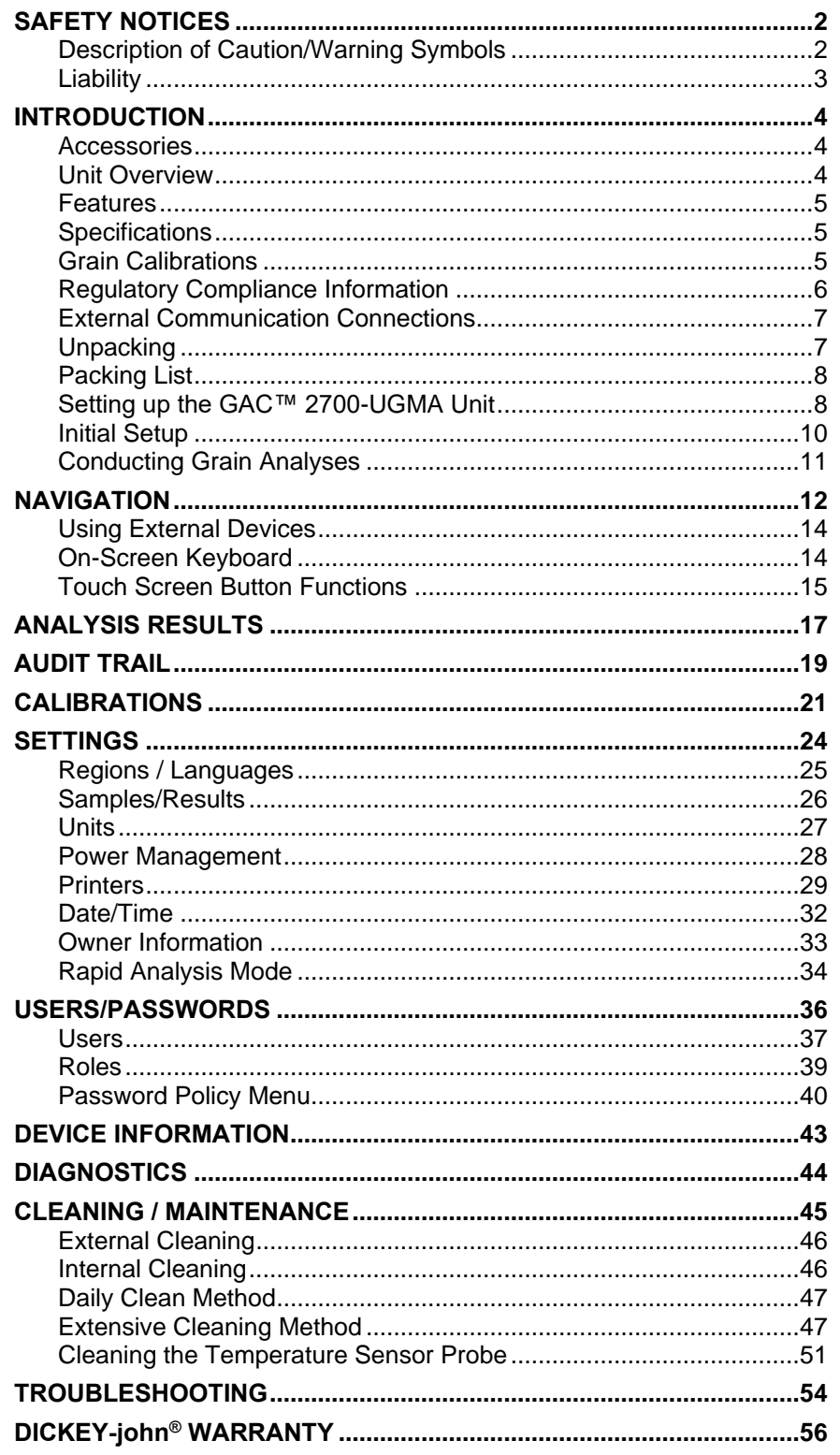

# <span id="page-2-0"></span>**SAFETY NOTICES**

Safety notices are one of the primary ways to call attention to potential hazards. An absence of specific alerts does not mean that there are no safety risks involved.

This product is intended for indoor use.

## <span id="page-2-1"></span>**Description of Caution/Warning Symbols**

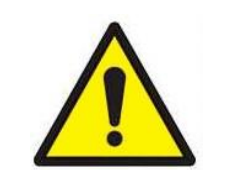

**A WARNING** 

**This Safety Alert Symbol identifies important safety messages in this manual. When you see this symbol, carefully read the message that follows. Be alert to the possibility of personal injury or death.**

**Use of the word WARNING indicates a potentially hazardous situation which, if not avoided, could result in death or serious injury.**

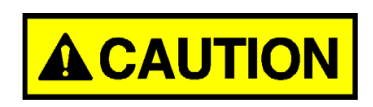

**Use of the word CAUTION with the Safety Alert Symbol indicates a potentially hazardous situation which, if not avoided, may result in minor or moderate injury.**

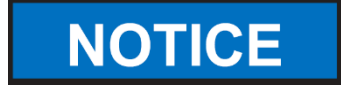

**Use of the word NOTICE without the safety alert symbol indicates a potentially hazardous situation which, if not avoided, may result in equipment damage.**

#### DISCLAIMER

DICKEY-john® reserves the right to make engineering refinements or procedural changes that may not be reflected in this manual. Material included in this manual is for informational purposes and is subject to change without notice.

## <span id="page-3-0"></span>**L i a b i l i t y**

DICKEY-john® designed the GAC™ 2700-UGMA moisture tester to measure moisture content in grains, oilseeds, and other products. We rigorously test and calibrate each instrument before it leaves the factory. Use of the instrument in the field, however, is subject to environmental and operating conditions beyond our control. DICKEY-john® disclaims all liability for damages resulting from environmental and operating conditions beyond our control and for any damages that might follow incorrect results due to those environmental or operational conditions. **IN NO EVENT SHALL DICKEY-john® OR ANY OF ITS AFFILIATES, OFFICERS, DIRECTORS, SUCCESSORS OR ASSIGNS BE LIABLE FOR ANY DAMAGES WHATSOEVER, INCLUDING SPECIAL, INDIRECT, CONSEQUENTIAL OR INCIDENTAL DAMAGES OR DAMAGES FOR LOSS OF PROFITS, REVENUE, USE, OR DATA AS A RESULT OF CLAIMS, REGARDLESS OF THEORY BROUGHT, ARISING OUT OF OR CONNECTED WITH ANY USE OR RELIANCE ON THE GAC™ 2700-UGMA MOISTURE TESTER.**

The operator is responsible for ensuring the results of the testing are as accurate as possible by following approved maintenance procedures on a regular basis, making sure the calibrations are up to date and the latest version is being utilized, by cleaning the instrument and its sensors on a regular and as-needed basis depending on the amount of dust, dirt, and debris encountered in the instrument's use, by monitoring performance using daily check samples and by adhering to the check procedures set forth in the manual. As with any kind of precision instrument, optimal results depend in part on proper cleaning and maintenance.

For questions concerning these issues, refer to the product warranty, or call your DICKEY-john® representative.

# <span id="page-4-0"></span>**INTRODUCTION**

The DICKEY-john® Grain Analysis Computer GAC™ 2700-UGMA moisture tester quickly tests grain and automatically calculates moisture content, grain temperature, and test weight (bulk density) of the sample. The unit prompts for sample loading, tests the sample, and displays the results.

#### <span id="page-4-1"></span>**A c c e s s o r i e s**

The following list of components are included with the unit and can be ordered as replacement parts:

- Detachable AC power cord p/n 203150002 (US)
- Quick Start Guide p/n 6015415
- Cleaning brush p/n 206410003
- Grain drawer p/n 468071541
- Grain drawer bottomless (optional) p/n 468071542
- Allen wrench (5/32") p/n 468072300

Replacement parts can be obtained by contacting your dealer or distributor.

#### <span id="page-4-2"></span>**Unit Overview**

- 1. Power (on/off) button
- 2. Hopper
- 3. Hopper full sensors
- 4. Touch screen display
- 5. USB connections (2) front (2) back
- 6. Sample drawer
- 7. Bubble level
- 8. Adjustment feet (4)

**Figure 1** GAC™ 2700-UGMA Moisture Tester Overview (Front of Unit)

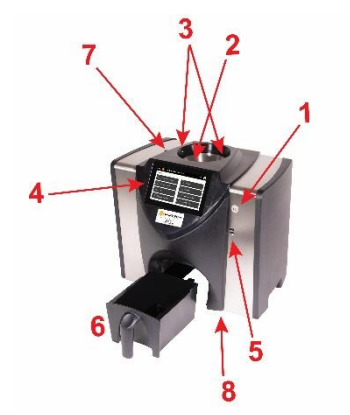

#### <span id="page-5-0"></span>**F e a t u r e s**

- Color touch screen display guides users through testing and setup
- Easy-to-use user interface
- Fast, accurate grain analysis
- Rapid Analysis Mode
- Alpha/numeric sample identification with the ability to add an optional external keyboard or bar code reader using USB
- Error messages display when out-of-limits moisture, grain weight, or grain temperature occur
- Customizable work environment
- Optional password protection
- Long-term storage of grain tests
- Large storage to handle complete grain calibration library
- Internal memory capacity to handle future upgrades
- Printing capabilities
- A variety of external communication options

#### <span id="page-5-1"></span>**Sp e c i f i c a t i o n s**

- Operating temperature: 36 to 113 degrees F (2 to 45 degrees C)
- Power: 36 W, Max
- Voltage: 100-120, 220 / 230-240 VAC
- Frequency: 60 / 50 Hz
- Humidity: 20 to 90% noncondensing
- Grain temperature: -4 degrees F to +113 degrees F (-20 degrees to +45 degrees C) depending on grain calibrations
- Storage/transit temperature: -4 to +140 degrees F  $(-20 \text{ to } +60 \text{ degrees C})$
- Moisture range: 5 to 45% (grain, calibration, and temperature dependent)
- Approximate Weight: 29 lbs.
- Approximate dimensions: 17"H x 16"W x 14"D
- IP rating: IPX0

#### <span id="page-5-2"></span>**G r a i n C a l i b r a t i o n s**

The GAC™ 2700-UGMA moisture tester is shipped with calibrations that have been certified for use according to the NTEP Publication 14 standard requirements. Refer to the NTEP Certificate of Conformance for an updated list of grain calibration certified for trade in the United States.

Please refer to the DICKEY-john<sup>®</sup> calibration website for a complete list of calibrations for the GAC™ 2700-UGMA moisture tester and for updated versions of the NTEP calibrations.

#### <span id="page-6-0"></span>**Regulatory Compliance Information**

The GAC™ 2700-UGMA moisture tester is in conformity with the provisions of the following directives and regulations:

#### **Safety**

- 2014/35/EU Low Voltage Directive (LVD)
- EN 61010-1:2010:A1:2019 Safety requirements for electrical equipment for measurement, control, and laboratory use
- UL 61010-1
- CAN/CSA-C22.2 No 61010-1 + Amd 1
- CB IEC 61010-1:2010/AMD1:2016, Certificate # US/8703/ITS

#### **EMC Emissions**

- 2014/30/EU Electromagnetic Compatibility (EMC) Directive
- EN 61326-1:2021 Class B Group 2 (Electrical Equipment for Measurement, Control, and Laboratory use)
- FCC Part 18.305
- ICES-001:2020 Class B Group 2
- CISPR11, Group 2, Class B
- EN 61000-3-2:2014
- EN 61000-3-3:2013

This device complies with part 18 of the FCC Rules.

#### **EMC Immunity**

- 2014/30/EU Electromagnetic Compatibility (EMC) Directive
- EN 61326-1:2021, Industrial Levels (Electrical Equipment for Measurement, Control, and Laboratory use)

The GAC™ 2700-UGMA moisture tester product series is exempted from the Radio Equipment Directive 2014/53/EU as the RF signal internal to the product is not used for communications. The RF signal power is below the threshold limit to be of concern for EMF Directive 2013/35/EU and therefore no MPE calculation was determined necessary.

#### **RoHS**

We, TSI<sup>®</sup> Incorporated, hereby declare that the GAC<sup>™</sup> 2700-UGMA moisture tester product and all product variants are in full compliance with RoHS Directive 2011/65/EU with Amendment EU Directive 2015/863/EU.

#### **WEEE**

• 2012/19/FU

The Declaration of Conformity is available upon request.

#### <span id="page-7-0"></span>**External Communication Connections**

- 4 USB-A ports (2 in front, 2 in back) to connect a keyboard, mouse, printer or flash drive.
- 1 USB-C port to connect the GAC™ 2700-UGMA moisture tester to a PC for downloading of software to the device, installing calibrations, or remotely accessing data from the instrument (Authorized Service Centers Only).
- 1 RJ45 Ethernet jack for connection to LAN (Future Availability)
- 1 RS232 serial port printer connection

#### **Note: USB, Ethernet, and serial (RS-232) cable lengths are recommended to be less than three meters.**

**Figure 2** External Communication Connections (Back of Unit)

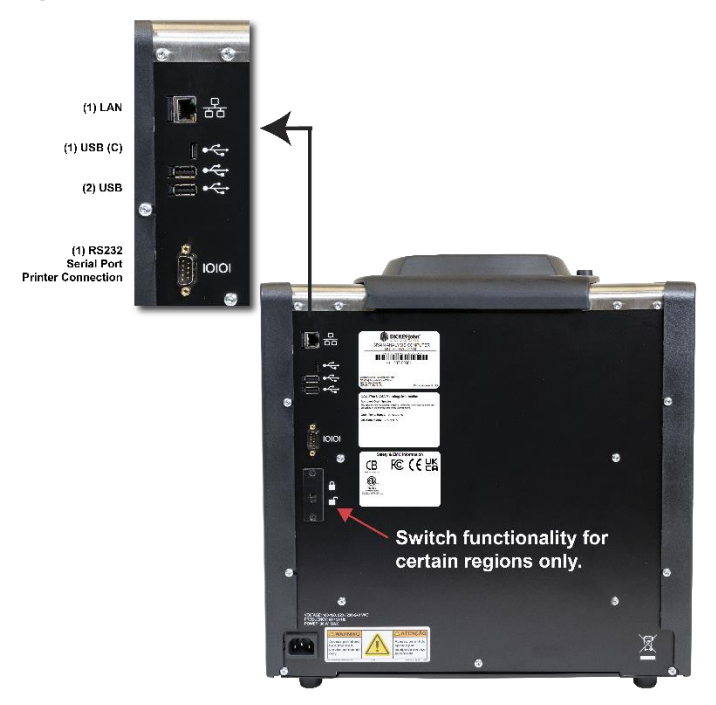

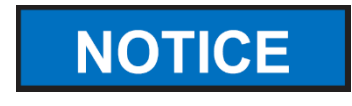

**Be sure to leave enough space around the rear of the instrument to avoid damage to the input power connector and to facilitate easy disconnection of the unit.**

#### <span id="page-7-1"></span>**U n p a c k i n g**

Carefully unpack the GAC™ 2700-UGMA unit. Refer to the packing list below to verify that all items are present. Contact DICKEY-john® if items are missing or broken.

Retain the packaging for use when shipping the instrument; use of other packaging for shipment may result in damage to the instrument.

## <span id="page-8-0"></span>**Packing List**

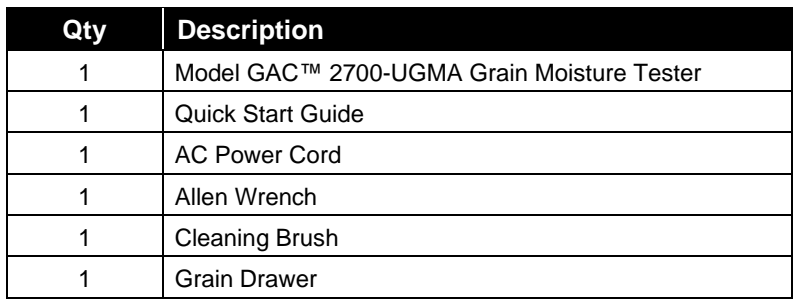

## <span id="page-8-1"></span>Setting up the GAC<sup>™</sup> 2700-UGMA Unit

Setting up the GAC™ 2700-UGMA moisture tester requires the following procedures:

- 1. Open the carton and remove the Allen wrench from the upper foam insert.
- 2. Remove the GAC™ 2700-UGMA unit from the plastic bag. Save the bag, the packaging material, and the carton to use for future transport of the instrument.
- 3. Ensure the installation location is level using the bubble level at the top of the instrument; adjust the feet if necessary. Unit must be kept level, making sure that there is sufficient clearance between the GAC 2700-UGMA moisture tester and the countertop so that the grain drawer is cleanly inserted into the instrument.
- 4. Remove the grain drawer and place the unit gently on backside to locate the shipping brackets on the left and right side walls.

**IMPORTANT:** Be careful when placing the unit on its backside to avoid damage to the security switch.

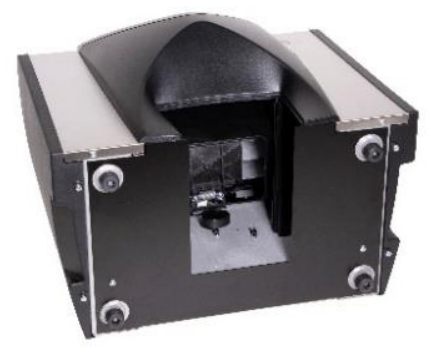

5. Loosen and then remove the hex bolt from the bracket on the left side wall.

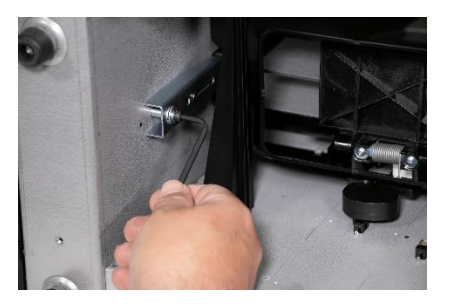

6. Press down on the bracket to release.

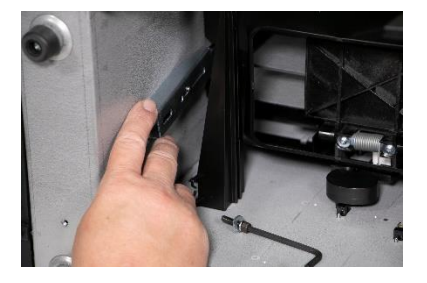

7. Slide the bracket toward the bottom of the instrument.

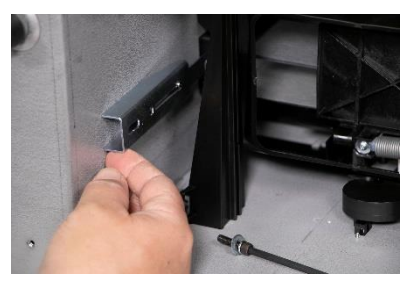

8. Insert the hex bolt into the operating location hold and tighten using the Allen wrench.

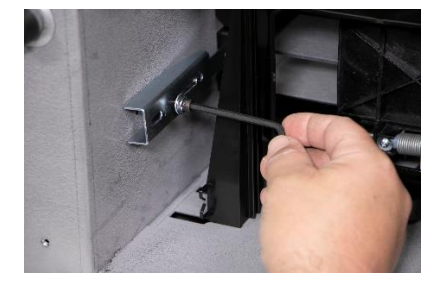

- 9. Perform the same procedure to the bracket on the right side wall.
- 10. Once both brackets are tightened to the operating location, place unit upright.

Reverse the process to re-install the brackets for transportation. This locks the weighing mechanism to prevent damage when moving.

## <span id="page-10-0"></span>**Initial Setup**

Once the unit is powered up, the unit will already be logged into the default user profile. This default user can run samples and access most functions of the unit.

The default user will be logged into each time the unit is restarted.

There is also an Admin user profile installed on the unit with a blank password that can access all functions.

To access all functions of the unit:

- 1. Press  $\odot$  in the upper right-hand part of the screen.
- 2. Press the **Log Out** button to exit the default profile. *Note: Once logged out, you can only return to the default user by restarting the unit.*
- 3. Press  $\bullet$  again to access the Login page.
- 4. Select "**Admin**" from the list of user profiles.
- 5. Press the **Login** button to start using the instrument.

*Note: Setup a custom user name and password, go to the Main Menu (upper left) and press "Users/Passwords". Refer to the Operator's Manual for additional information.*

**Register the instrument at the following website:**  <http://www.dickey-john.com/gac2700reg>

## <span id="page-11-0"></span>**Conducting Grain Analyses**

The GAC™ 2700-UGMA moisture tester is designed to provide minimal user interaction to run grain moisture measurements. From the Home screen:

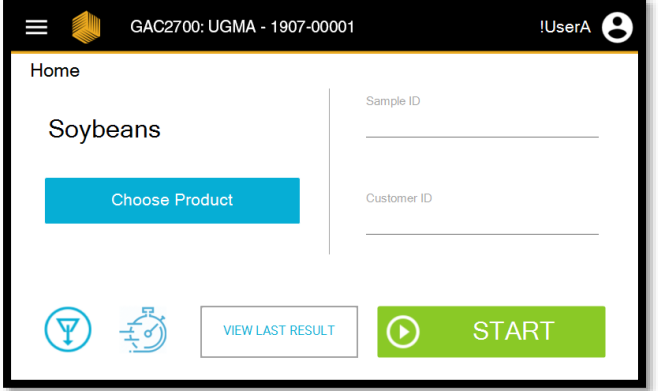

- 1. Press the **Choose Product** button to select the grain or crop that will be analyzed.
- 2. Enter **Sample ID** (If desired).
- 3. Enter **Customer ID** (If desired).
- 4. Pour the sample into the Upper Hopper.
- 5. The **START** button will change to Green when there is enough grain in the hopper to properly run a sample.
- 6. Press the **START** button.

# **NAVIGATION**

The user interacts with the GAC™ 2700-UGMA moisture tester using the LCD touch screen display. Screen interaction by finger touch.

Refer to Maintenance section for cleaning display.

#### **Do not use any sharp objects on the display. Damage to screen can result.**

The following methods allow navigation through and interface with the unit:

- 1. Text input boxes
- 2. Buttons
- 3. Keyboard

#### **Figure 3** LCD Touch Screen Display

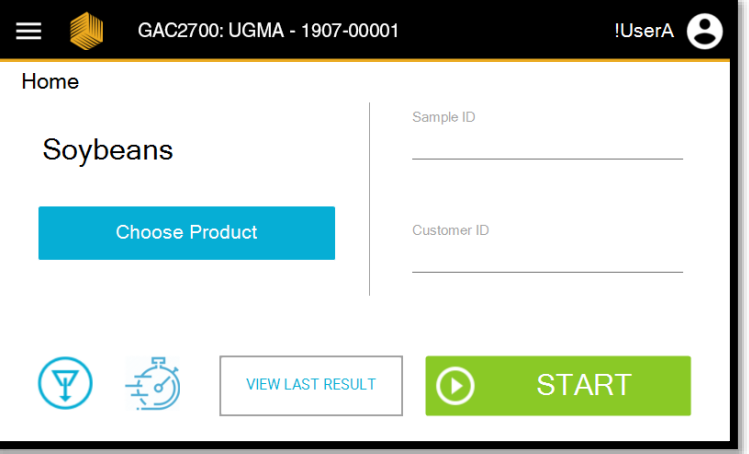

The default view for the GAC™ 2700-UGMA moisture tester is the Home screen as described above. In order to conduct a measurement the user will need to follow the following steps.

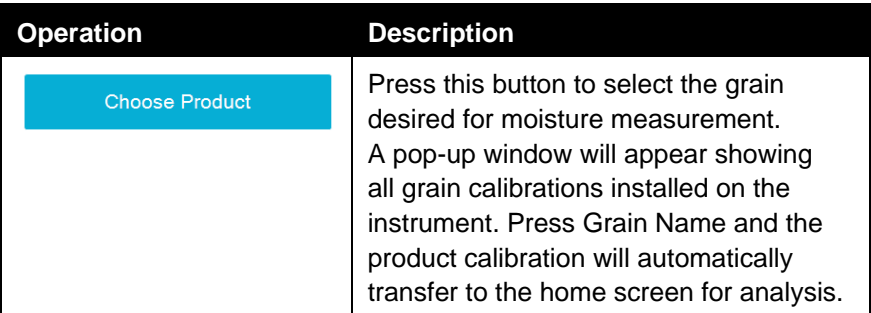

# <span id="page-12-0"></span>**NOTICE**

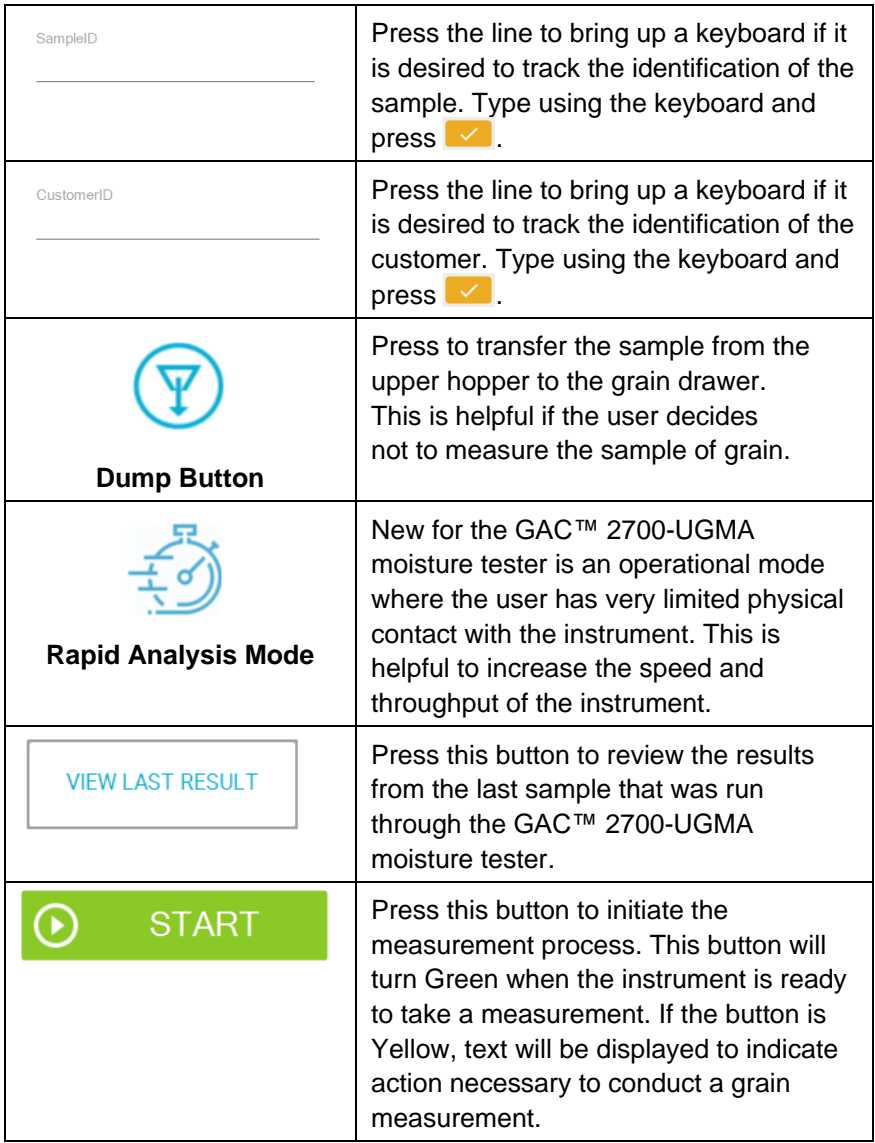

## <span id="page-14-0"></span>**Using External Devices**

The following external devices can be used to enter data and navigate through the screens by connecting to the USB ports (2 front / 2 back):

- **Keyboard**
- **Mouse**
- Barcode Scanner

## <span id="page-14-1"></span>**O n - S c r e e n K e y b o a r d**

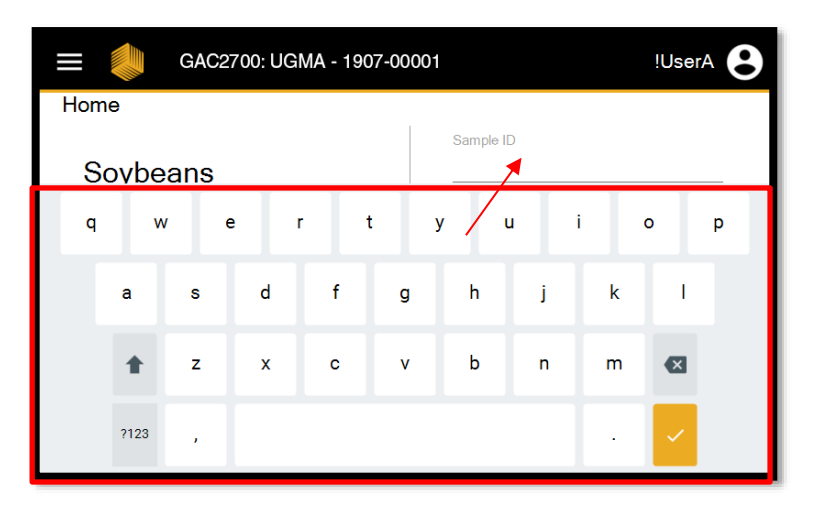

Select the line to bring up keyboard and to enter content.

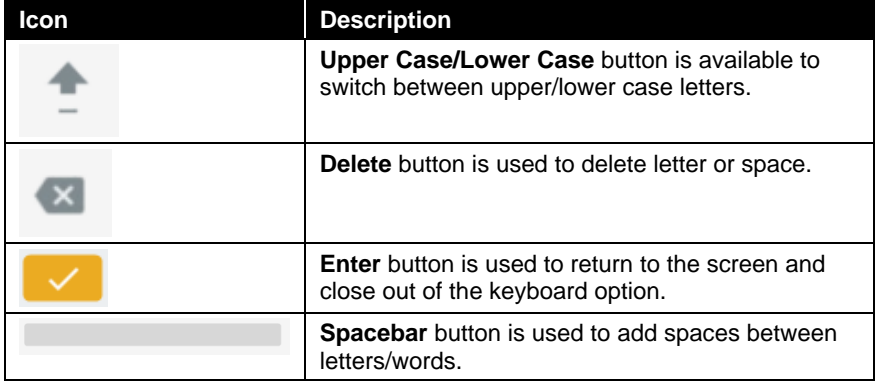

## <span id="page-15-0"></span>**T o u c h Screen B u t t o n F u n c t i o n s**

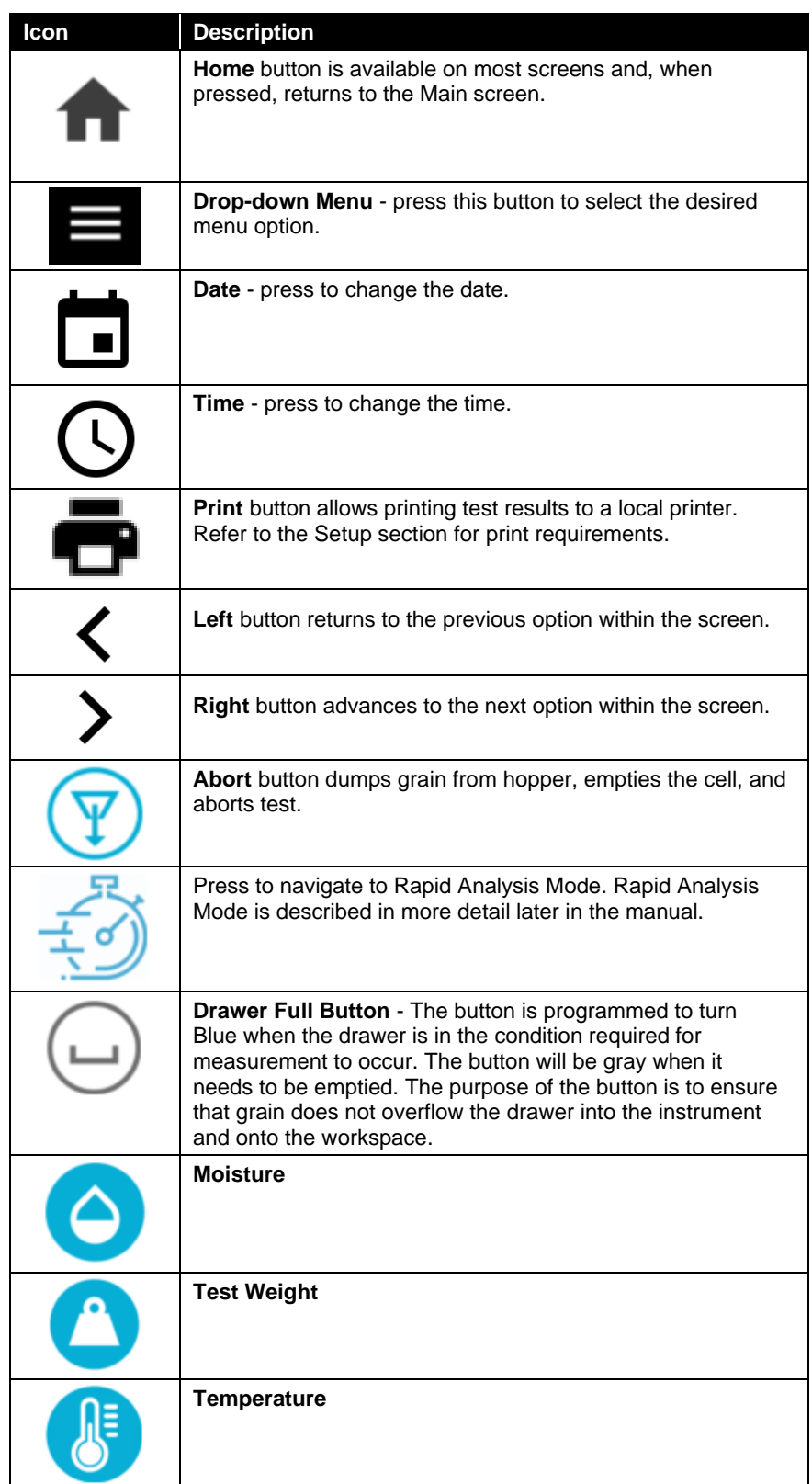

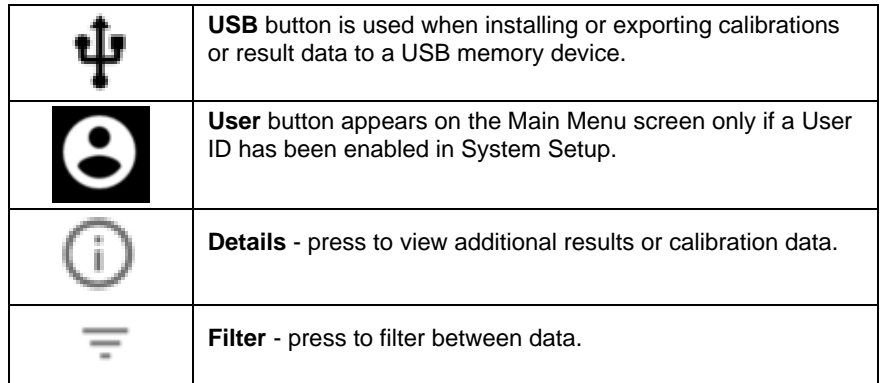

# **ANALYSIS RESULTS**

#### <span id="page-17-0"></span>**NAVIGATION FROM SCREEN:**

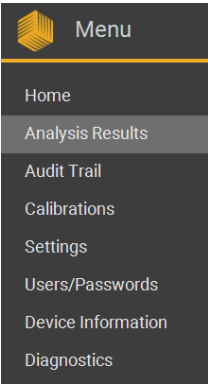

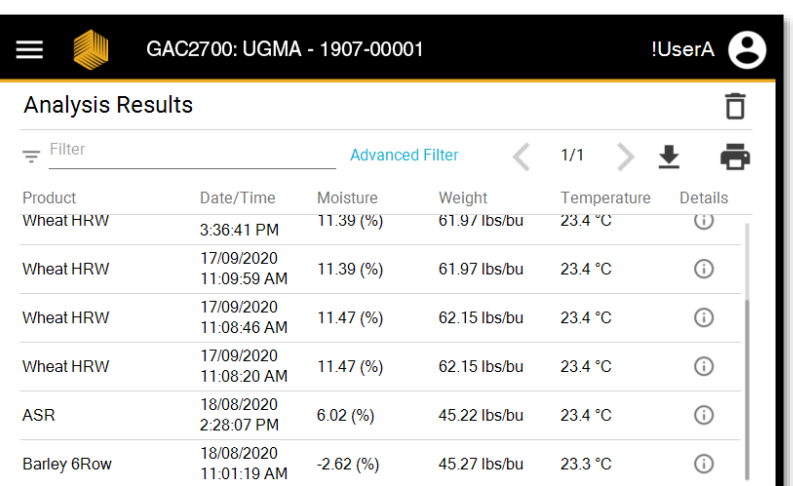

The GAC™ 2700-UGMA moisture tester is equipped with memory to store approximately 3,000 moisture measurement results consisting of all parameters of the measurement. Items such as the grain name, moisture and test weight results, the temperature of the grain at time of measurement, user ID, sample, ID, etc. are all available on this screen.

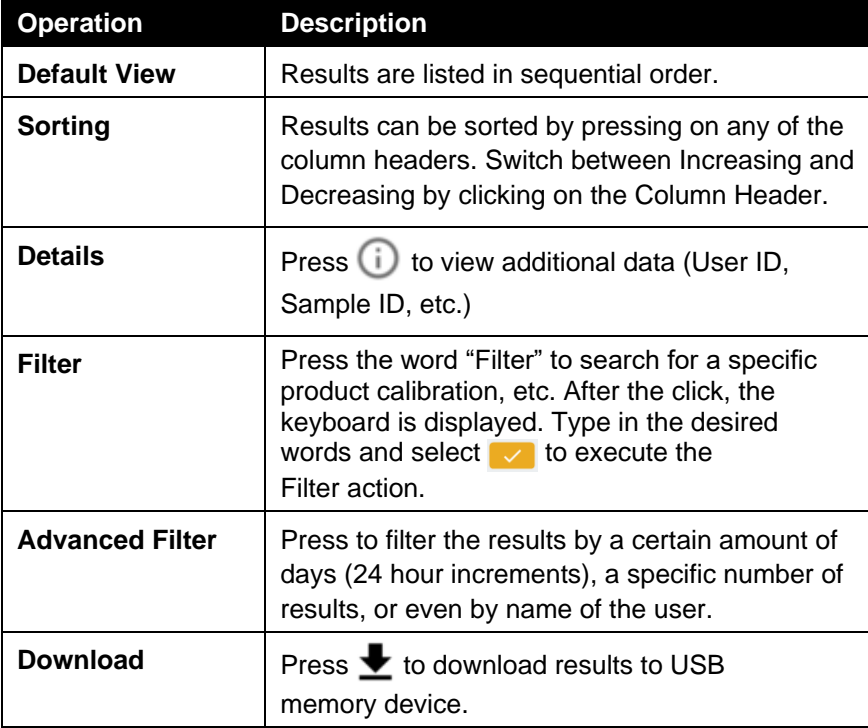

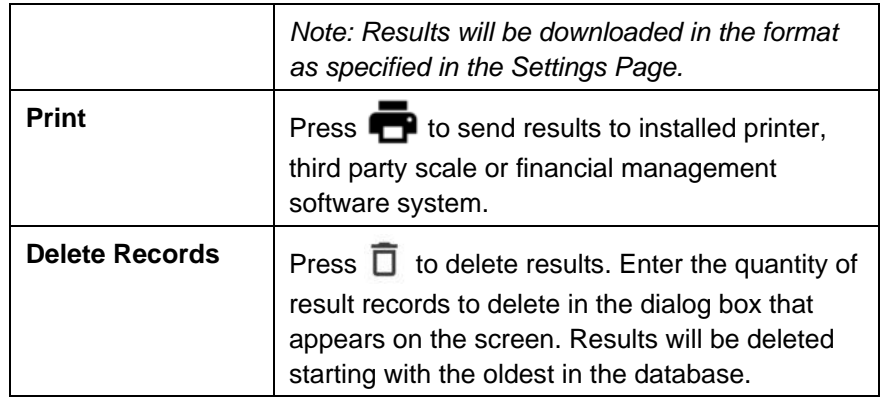

# **AUDIT TRAIL**

#### <span id="page-19-0"></span>**NAVIGATION FROM SCREEN:**

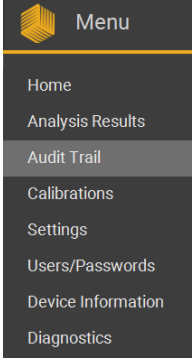

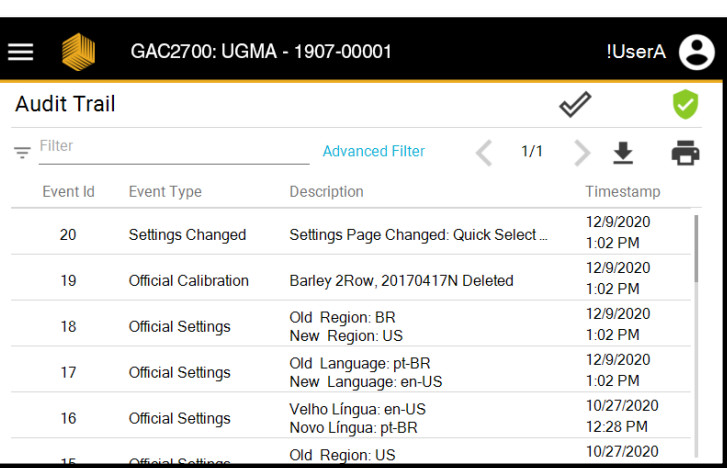

The GAC™ 2700-UGMA moisture tester records all metrological events to an Audit Log database in order to comply with regulatory requirements for commercial grain trade around the world. The list of events saved to this database include calibration additions, software updates, calibration modifications, service events, error messaging, and changes made to instrument settings. This database is available for easy viewing by field inspectors but cannot be erased by users.

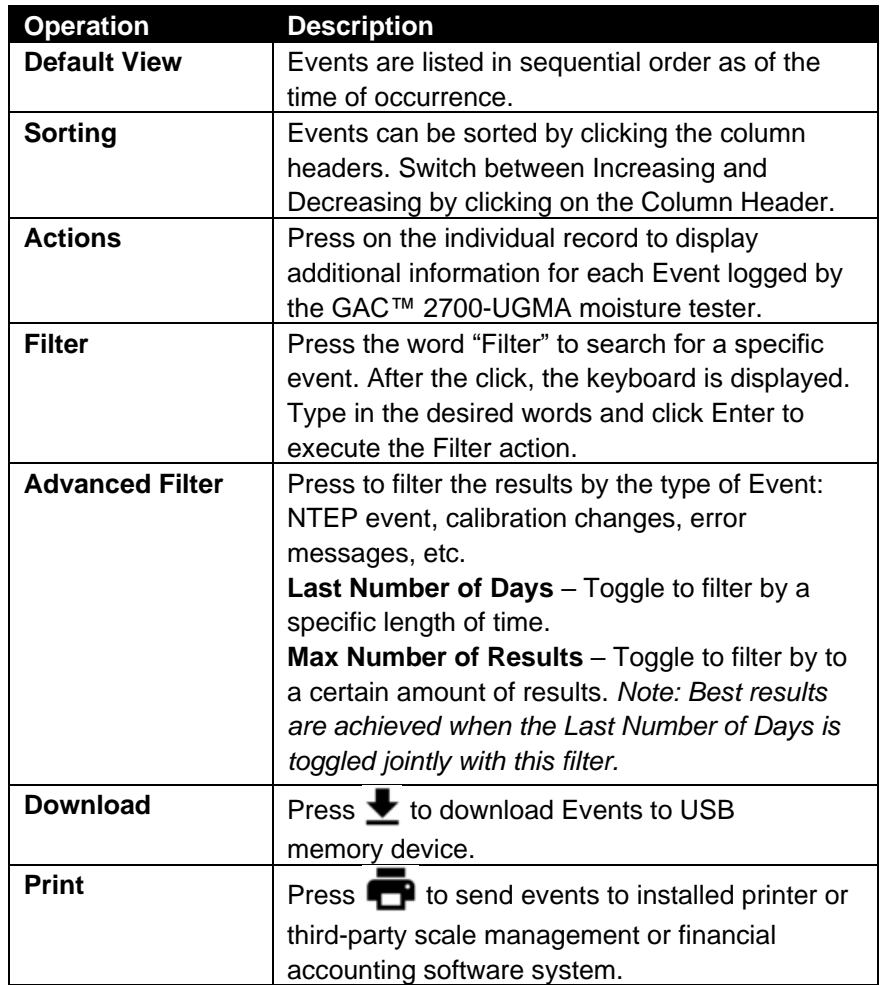

# **CALIBRATIONS**

#### <span id="page-21-0"></span>**NAVIGATION FROM SCREEN:**

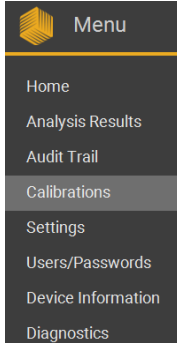

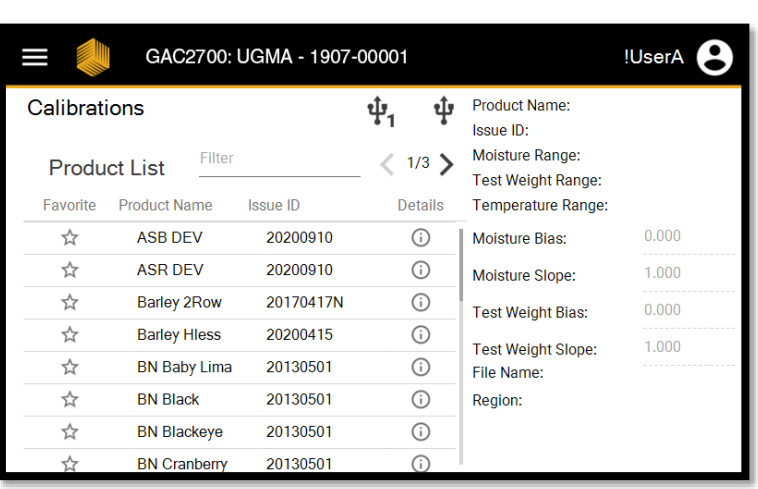

The GAC™ 2700-UGMA moisture tester is shipped with product calibrations that are tied to specific regions of the world. By selecting your region in the Settings, the GAC™ 2700-UGMA unit automatically displays the relevant group of calibrations tied to that region. In many instances, this list includes both Official and Unofficial calibrations:

- **Official:** Specific calibrations that have been approved by the regulatory agency who is responsible to ensure legality within commercial grain trade. These calibrations can only be created or modified by DICKEY-john® personnel. They cannot be edited by users, distributors, or Authorized Service Centers. These calibrations will have a letter after the Issue ID that designates them as Official. For example: Official calibrations in the United States have the letter "N" at the end of the Issue ID.
- **Unofficial:** All other calibrations that have been created for moisture analysis of grain and other crops. Users are able to modify parameters of these calibrations.

Users are able to use this menu to view detailed information of the currently installed grain calibrations, add new calibrations, modify existing calibrations, or to delete calibrations.

**HELPFUL TIP:** Additional calibrations are available for download at the DICKEY-john® calibration website: [http://cal.dickey-john.com/calibrations.aspx.](http://cal.dickey-john.com/calibrations.aspx)

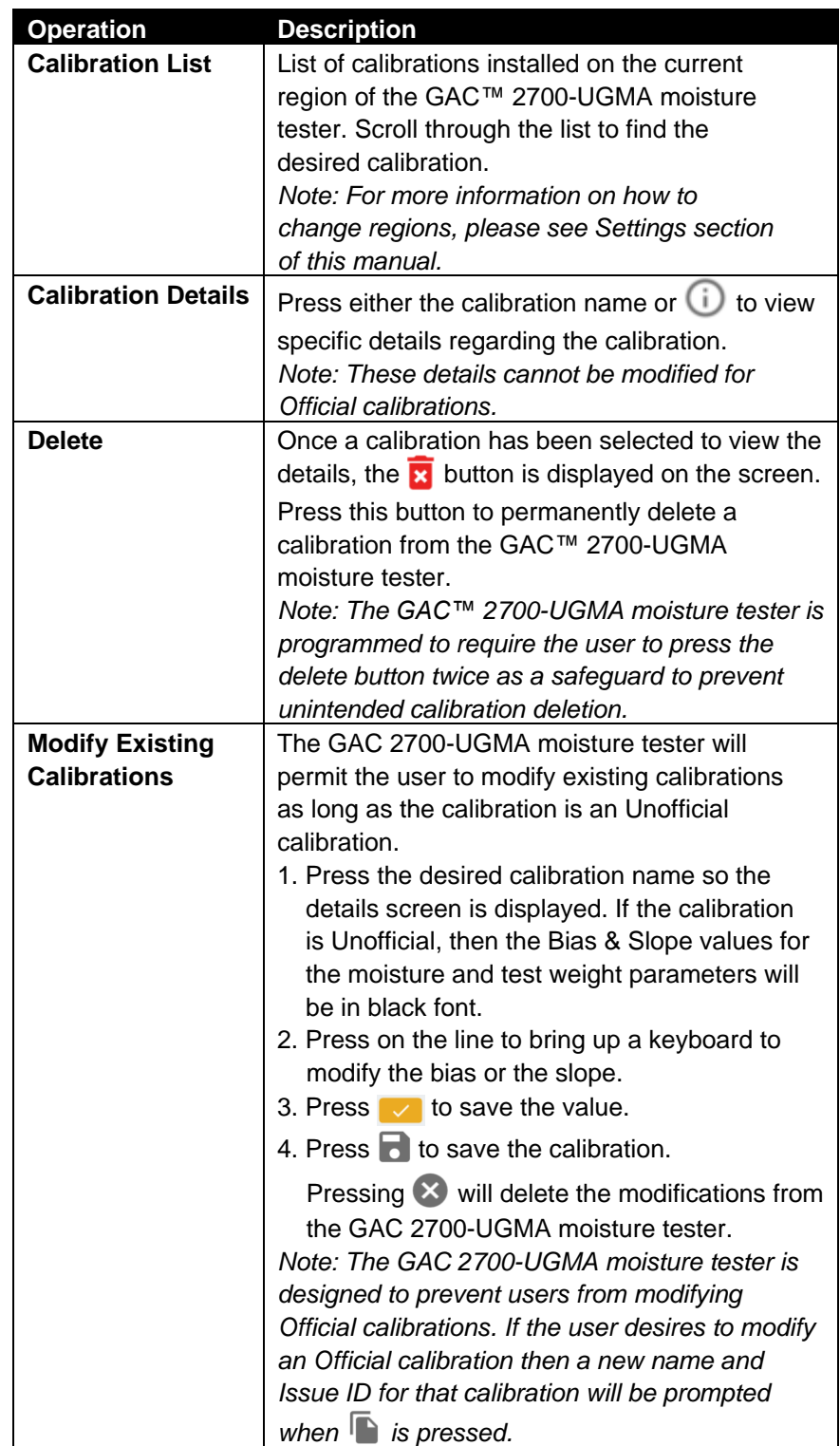

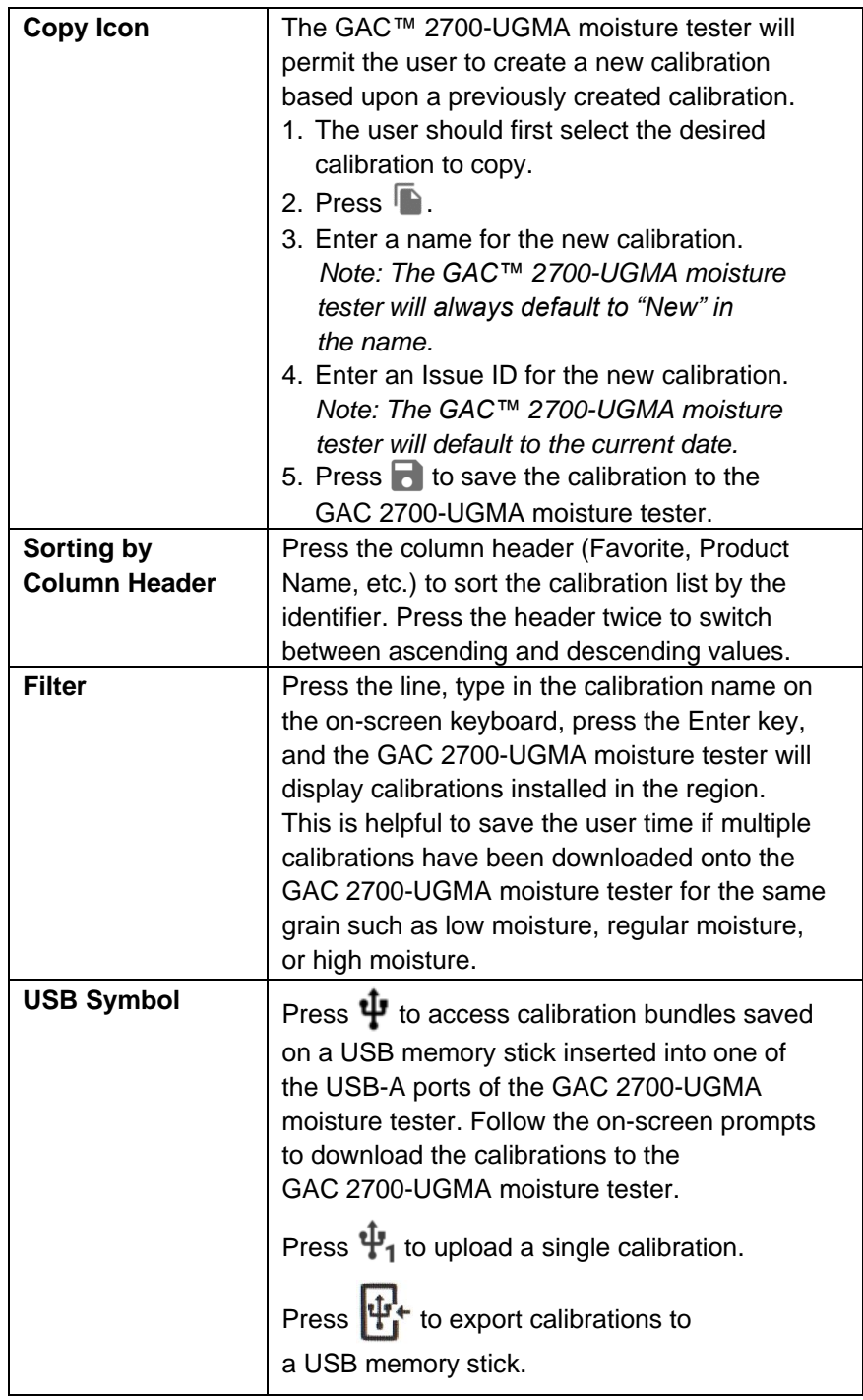

# **SETTINGS**

<span id="page-24-0"></span>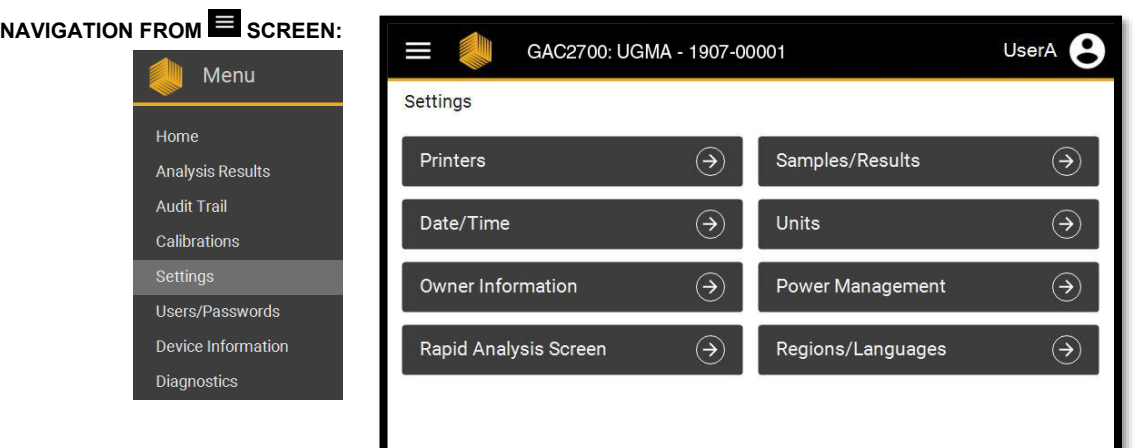

The GAC™ 2700-UGMA moisture tester can be configured to meet the needs of any application globally where grain or crops are analyzed to determine moisture content. Because operators are able to configure the GAC™ 2700-UGMA moisture tester specifically to their operational needs, they are able to realize time, labor, and other resource savings.

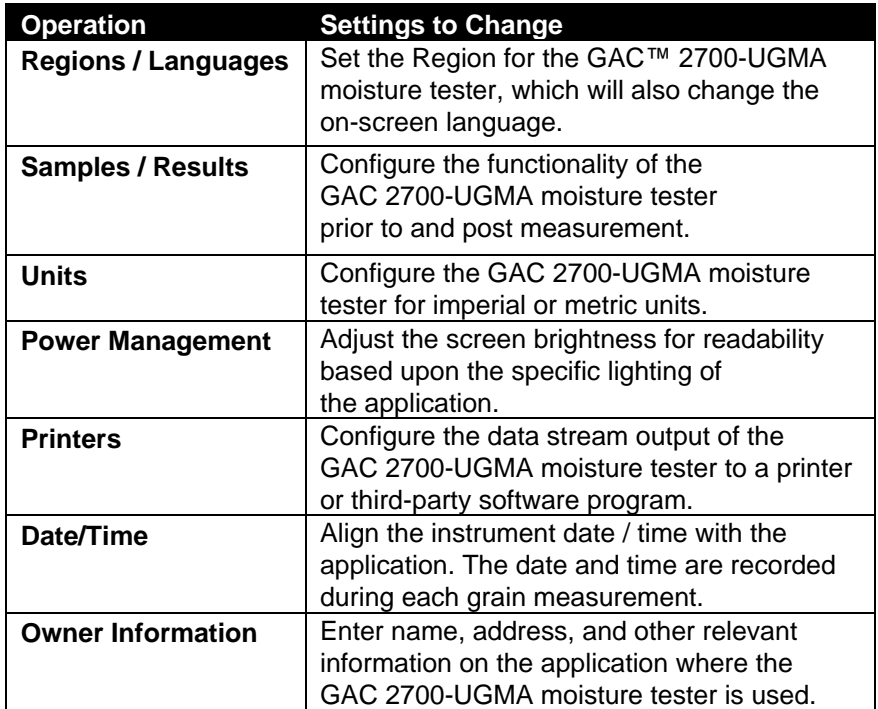

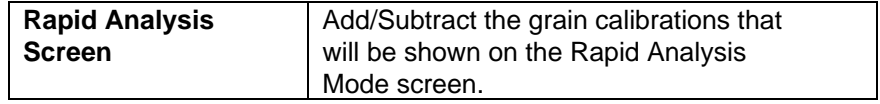

## <span id="page-25-0"></span>Regions / Languages

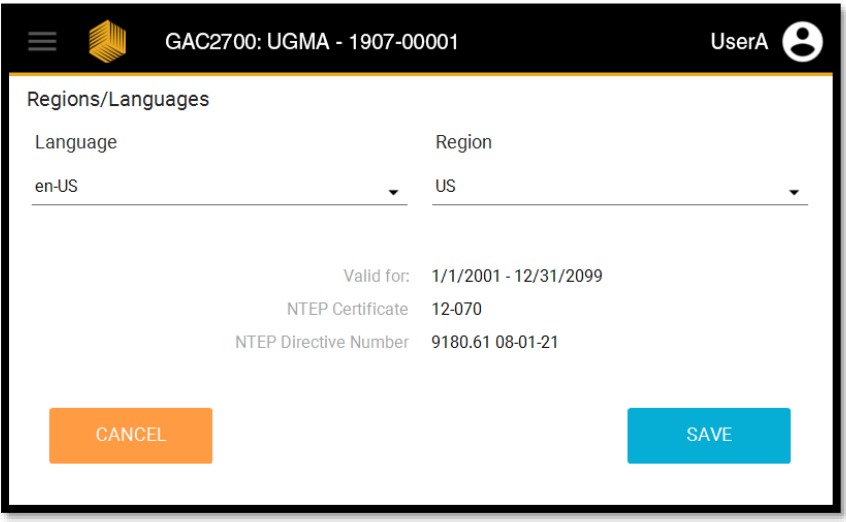

The GAC™ 2700-UGMA moisture tester utilizes a feature called "Regions" to comply with regulatory requirements in various countries around the world. These requirements include onscreen translations, units, calibrations, passwords, and instrument settings. These Regions can only be created by DICKEY-john® and are installed directly onto the instrument when it is built at the factory or at an Authorized Service Center.

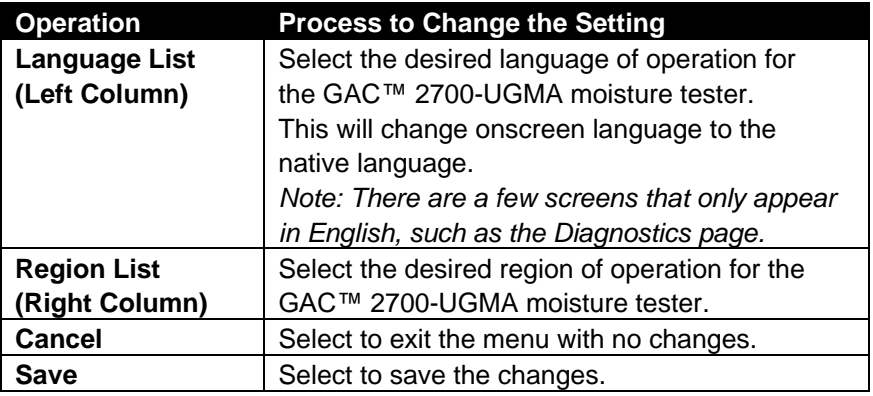

## <span id="page-26-0"></span>**S a m p l e s / R e s u l t s**

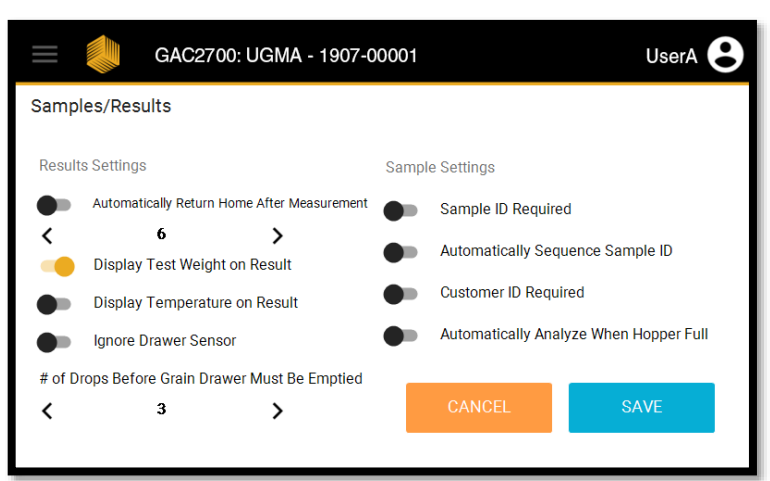

*Note: Some of these settings may not be able to be changed by the operator due to specific regulatory requirements.*

The GAC™ 2700-UGMA moisture tester is designed to provide advanced customization options based upon operator preferences, application requirements, or regulatory specifications. The operator is permitted to change both the operation pre-measurement (sample settings) and post measurement (results settings). The settings in this screen are adjusted using a Toggle Bar: Press to toggle between Off ( $\bullet$ ) and On ( $\bullet$ ). Settings in black font can be modified while setting in gray font cannot be modified.

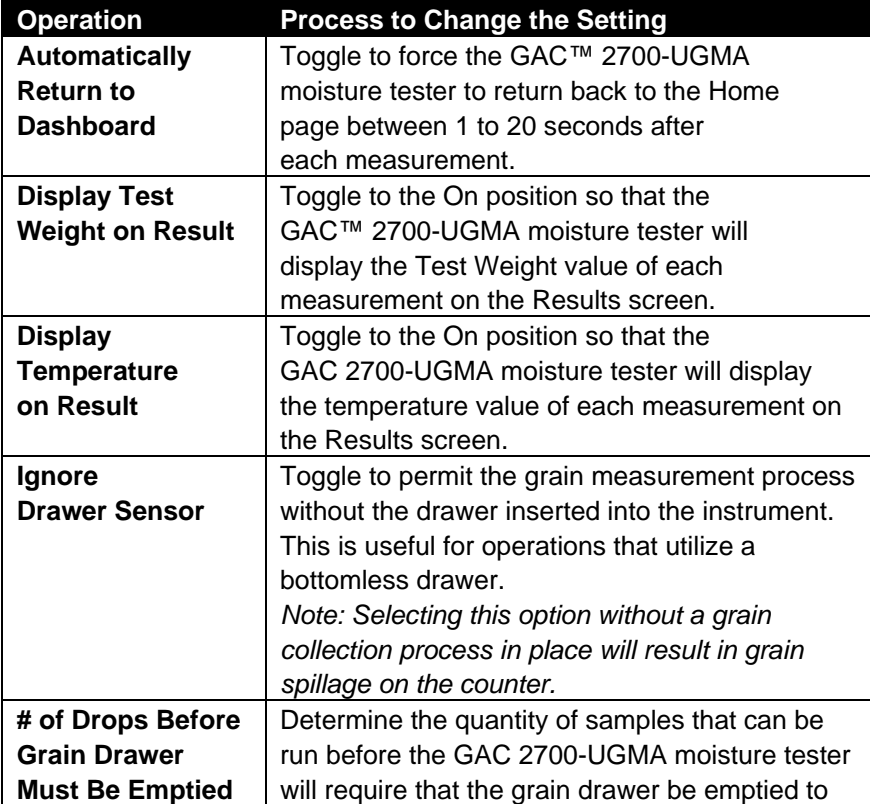

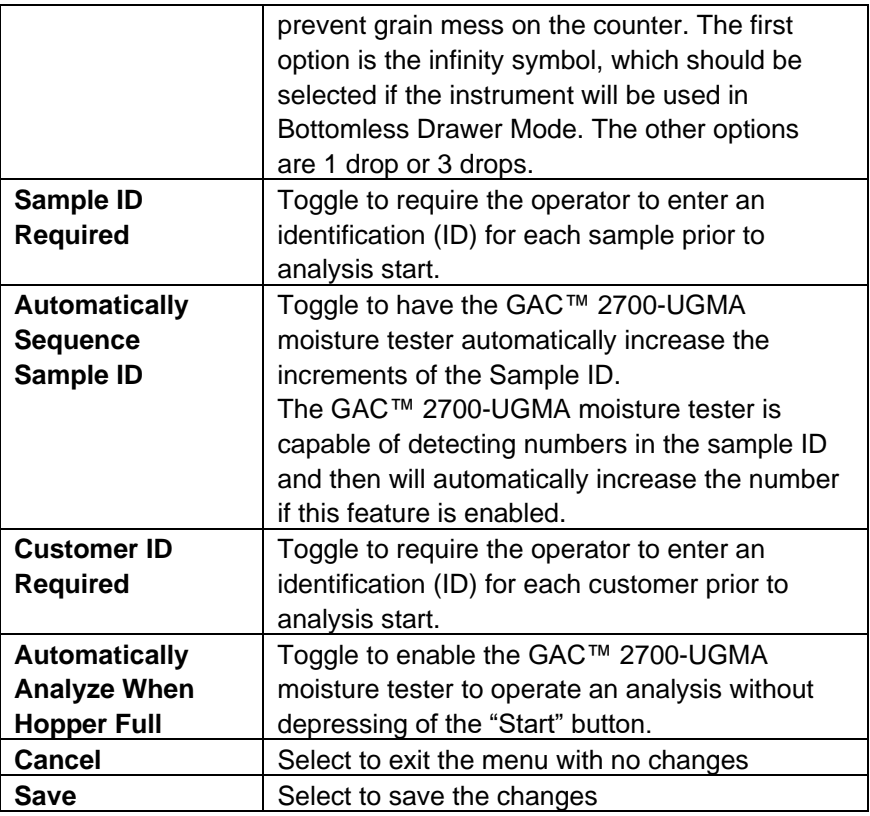

## <span id="page-27-0"></span>**U n i t s**

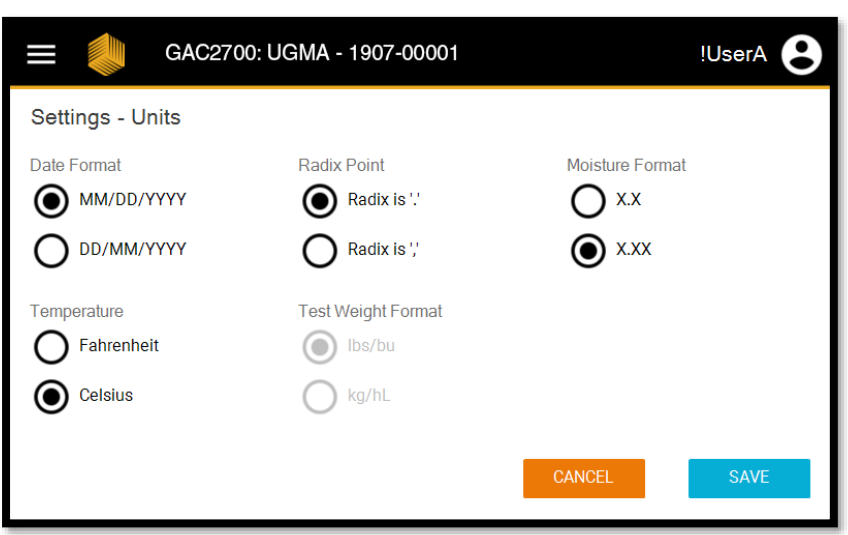

The GAC 2700-UGMA moisture tester is capable of delivering results in both imperial and metric units in order to meet the needs of the global grain moisture measurement market. For some areas of the world, these settings will be automatically set by the Region setting. For all others, the operator is able to make these changes in this menu screen. Settings in black font can be modified while setting in gray font cannot be modified.

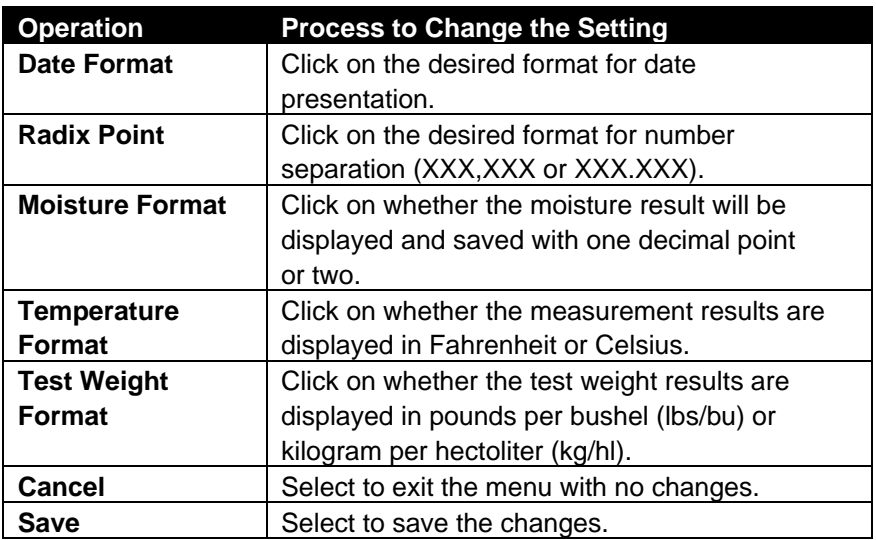

## <span id="page-28-0"></span>**Power Management**

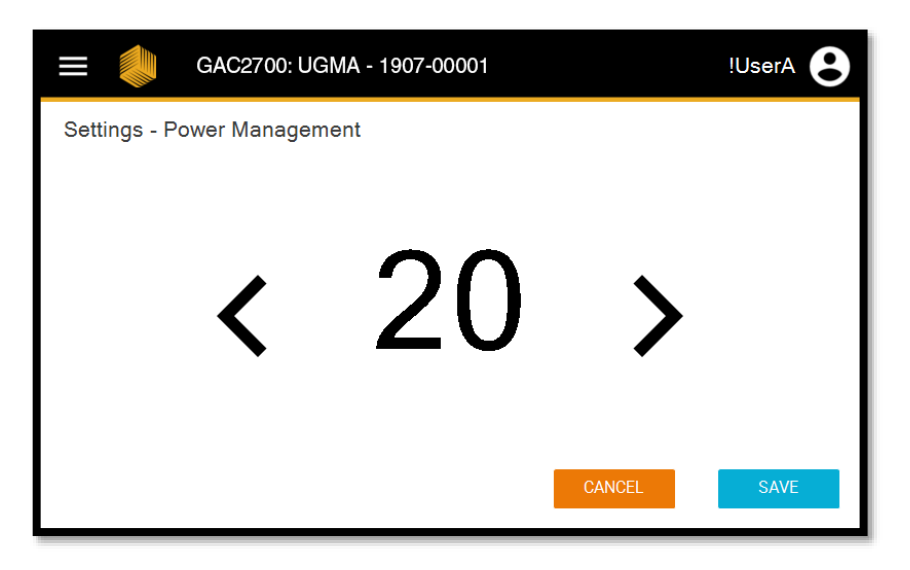

The GAC™ 2700-UGMA moisture tester is equipped with the ability to modify the brightness of the touchscreen in order to provide the clearest visibility to the operator.

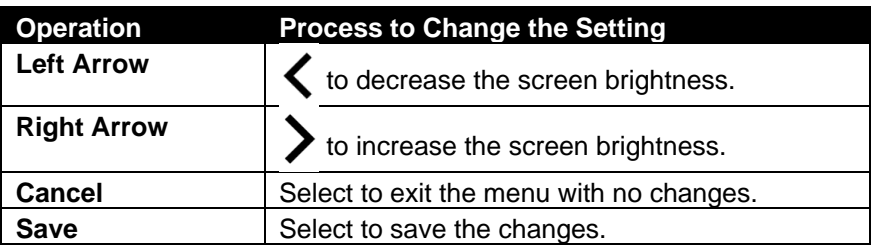

## <span id="page-29-0"></span>**P r i n t e r s**

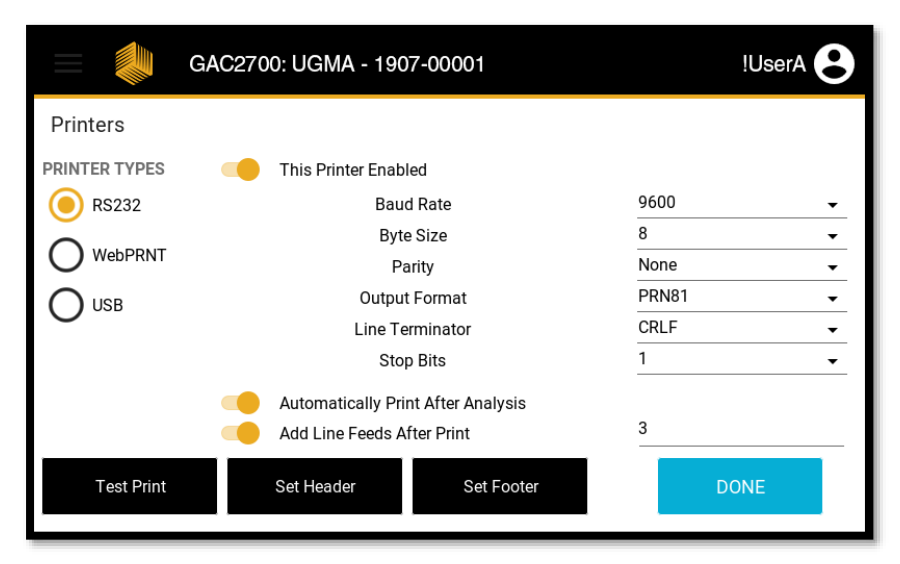

#### *Notes:*

*1. It may be necessary to contact the scale system / accounting software vendor to obtain the specific data streaming requirements for this setting.* 

*2. Call DICKEY-john® Technical Support at 1-800-637-3302 with any questions regarding printers / data streaming.*

The GAC™ 2700-UGMA moisture tester is designed to provide an onscreen moisture measurement result and relevant data to external printers. It can also be configured for third party scale or accounting software programs. Because each application is different, the GAC™ 2700-UGMA moisture tester will need to be configured to the specific output device as required by the end customer.

Currently, the GAC™ 2700-UGMA moisture tester supports two types of printer/data streaming:

- 1. A Star 742WebPRNT printer as manufactured by Star Micronics. This printer communicates to the GAC 2700-UGMA moisture tester using the Ethernet port located on the back panel of the instrument.
- 2. RS232 Enabled Printers / Data Streaming. The RS232 port is the standard among the grain industry for printer communication and data streaming to third party software programs. This capability is accessed using the RS232 port on the back panel of the instrument. The GAC 2700-UGMA moisture tester incorporates a modern operating system for firmware and software. Customers with older printers should check with their dealer / distributor to determine compatibility with the GAC 2700-UGMA moisture tester.
- 3. USB Printing when connecting to a Star SP712 USB Printer. *Note: After initial setup of a USB printer with the GAC 2700-UGMA*

*moisture tester, a power cycle of the GAC 2700-UGMA moisture tester is recommended to ensure proper communications are established with the printer.*

The GAC 2700-UGMA moisture tester has been designed to permit data export to two devices at the same time. This is useful for operations that stream the data to a truck scale software program via the RS232 port and to a printer using the Ethernet port. To enable dual export, simply toggle the "This Printer Enabled" button to the On position for both printers.

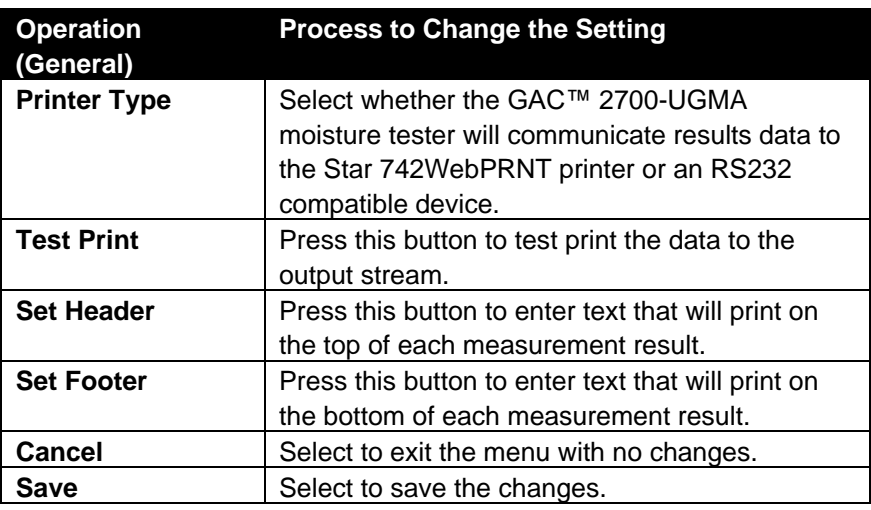

*Note: Star has recently released the Star 742CloudPRNT, a replacement of the WebPRNT. Either of these printers will work when this option is selected.*

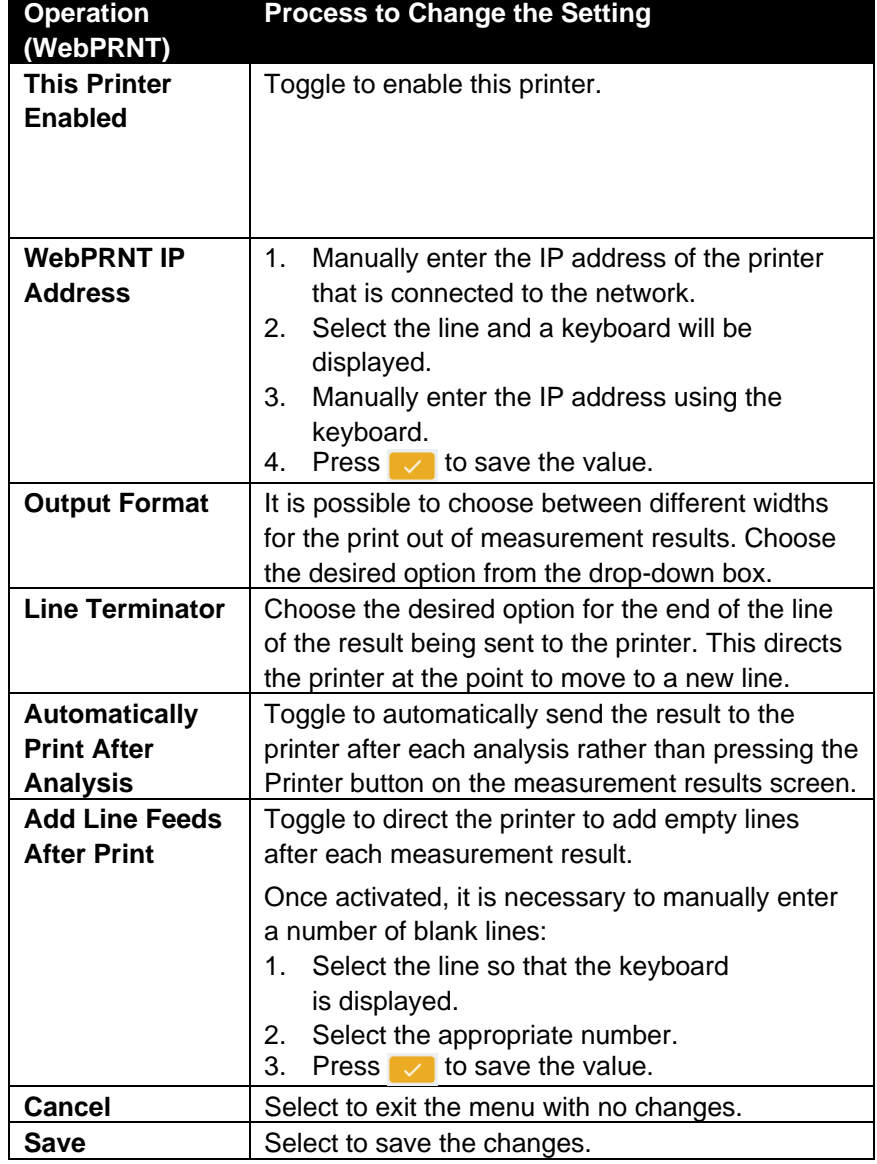

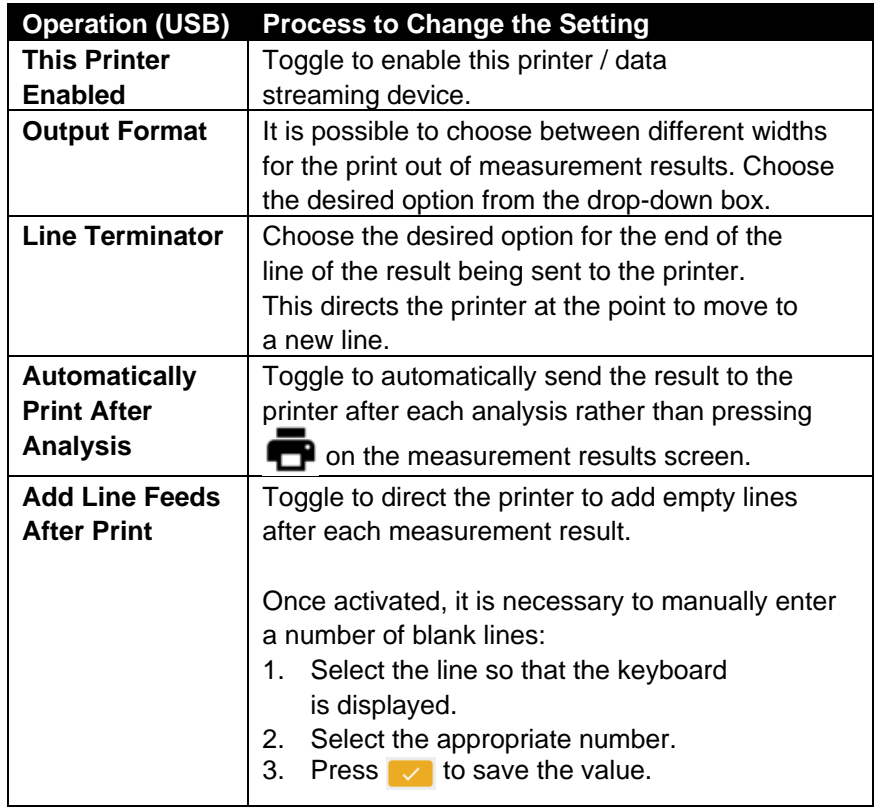

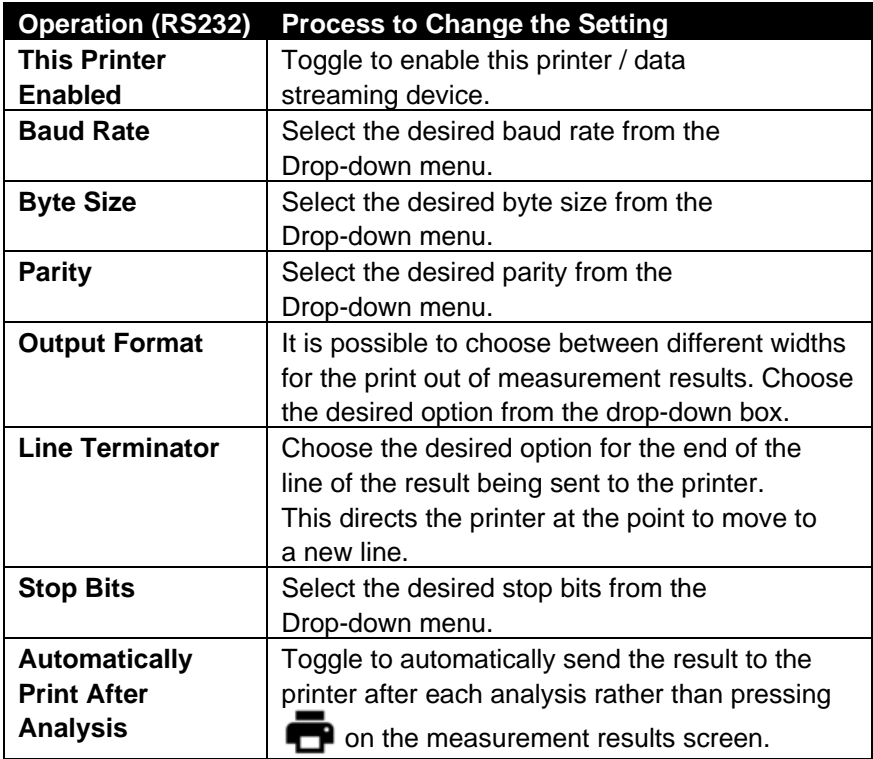

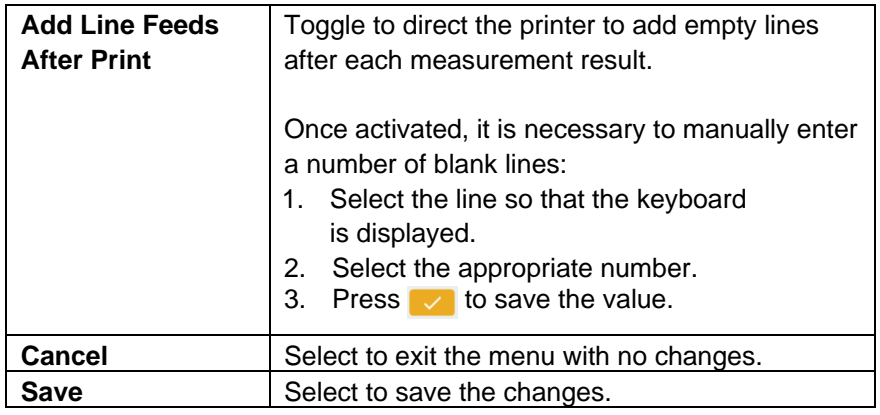

## <span id="page-32-0"></span>**D a t e / T i m e**

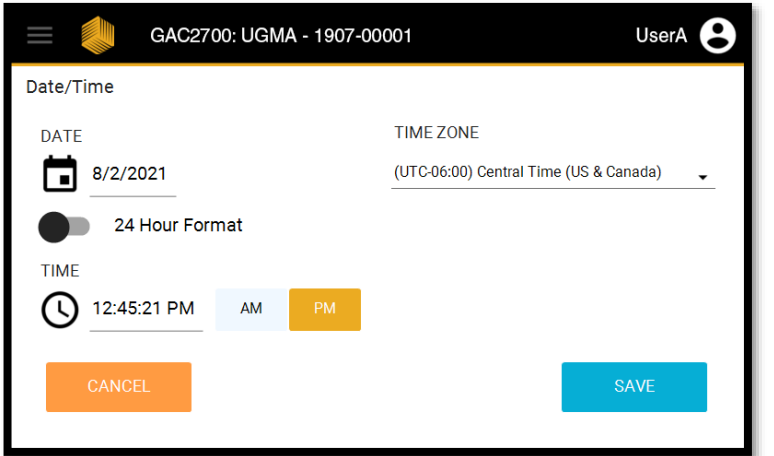

Throughout the course of the instrument life, it may be necessary to adjust the date or the time on the GAC™ 2700-UGMA moisture tester so that the measurement is accurately recorded. This screen allows the authorized user to change the date and/or time.

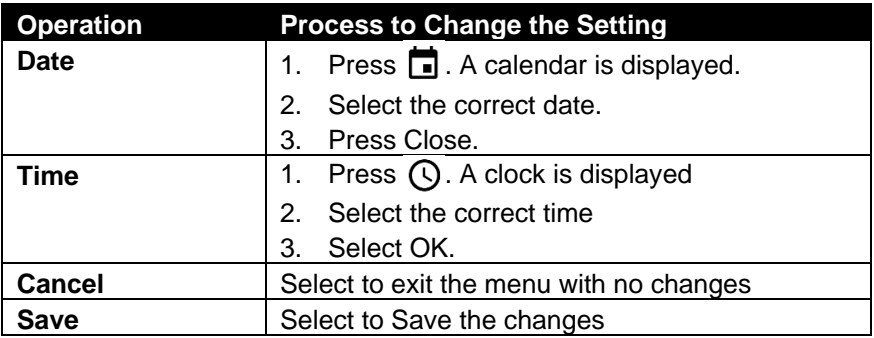

## <span id="page-33-0"></span>**Owner Information**

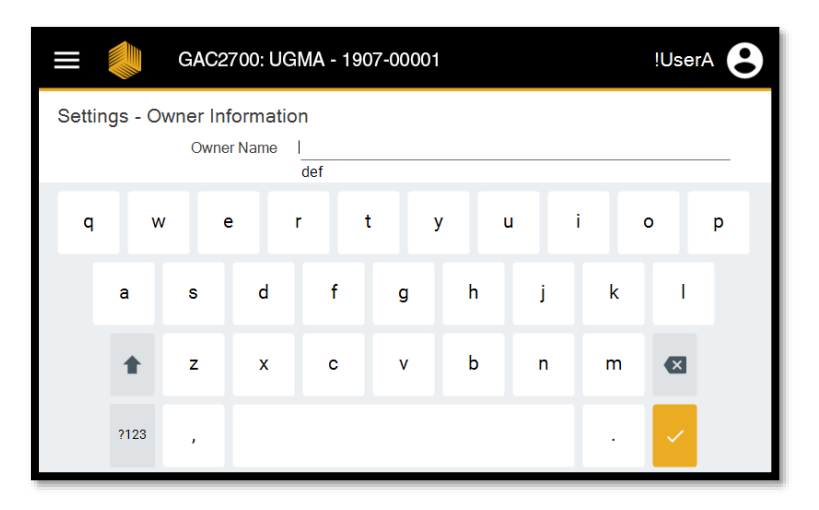

The GAC™ 2700-UGMA moisture tester permits the user to apply owner information into the instrument memory in order to aid with asset tracking.

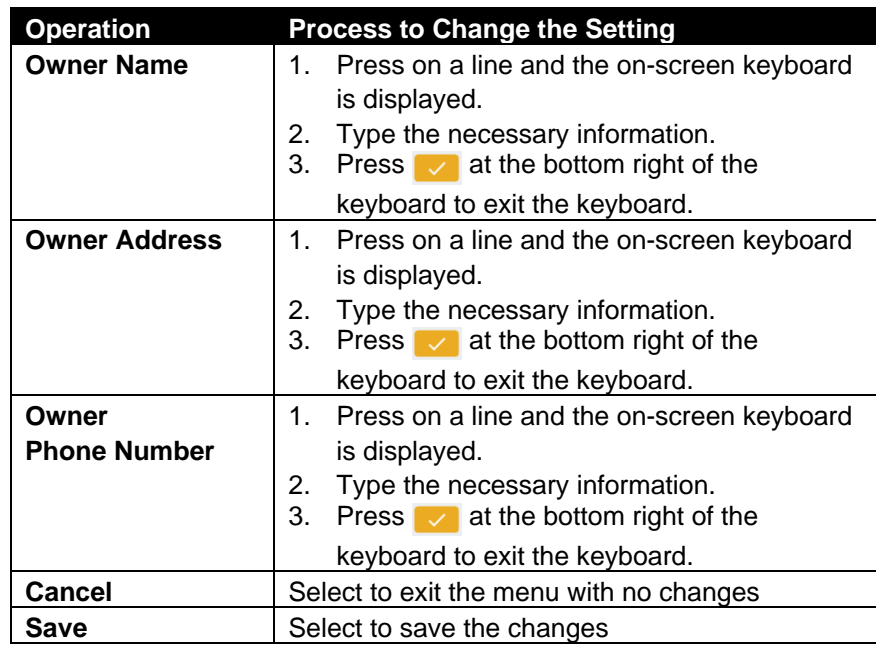

## <span id="page-34-0"></span>**Rapid Analysis Mode**

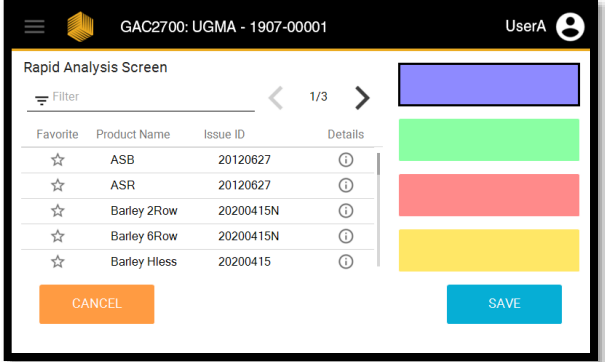

*Note: Customized Sample ID and Customer ID are not available in Rapid Analysis Mode.*

The GAC™ 2700-UGMA moisture tester features an innovative operational process reducing the time required to conduct a measurement of grain moisture. It also eliminates the need for operators to physically touch the instrument.

Rapid Analysis Screen

Favorite Product Name

**BN Baby Lima** 

**BN Black** 

**BN Blackeye** 

**BN Cranberry** 

**BN Garbanzo** 

 $\pm$  Filter

 $\stackrel{\rightarrow}{\bowtie}$ 

☆

☆

☆

 $\rightarrow$ 

This process is completely customizable. Operators are able to select the specific grain calibrations displayed on the screen and also the position of those calibrations.

GAC2700: UGMA - 1907-00001

Issue ID

20210414

20130501

20130501

20130501

20210414

UserA P

Barley 2Row

**BN Baby Lima** 

**BN Cranberry** 

**BN** Garbanzo

 $\rightarrow$  $1/3$ 

Details

 $\odot$ 

 $\odot$ 

 $\odot$ 

 $\odot$ 

 $\bigcap$ 

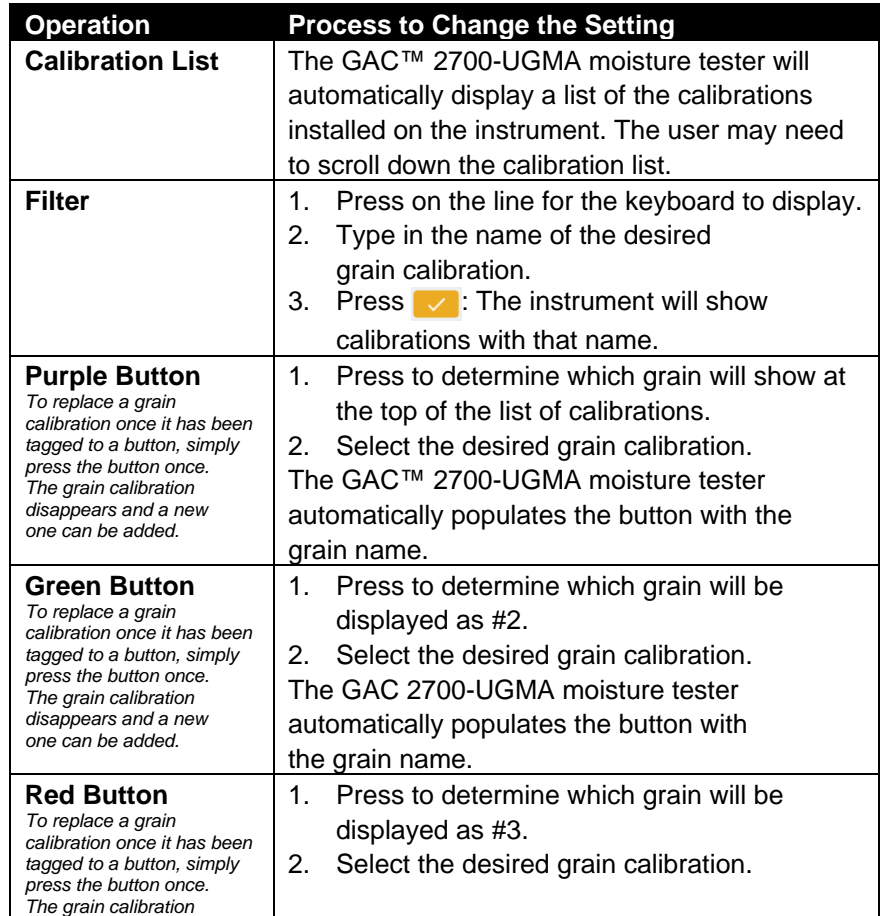

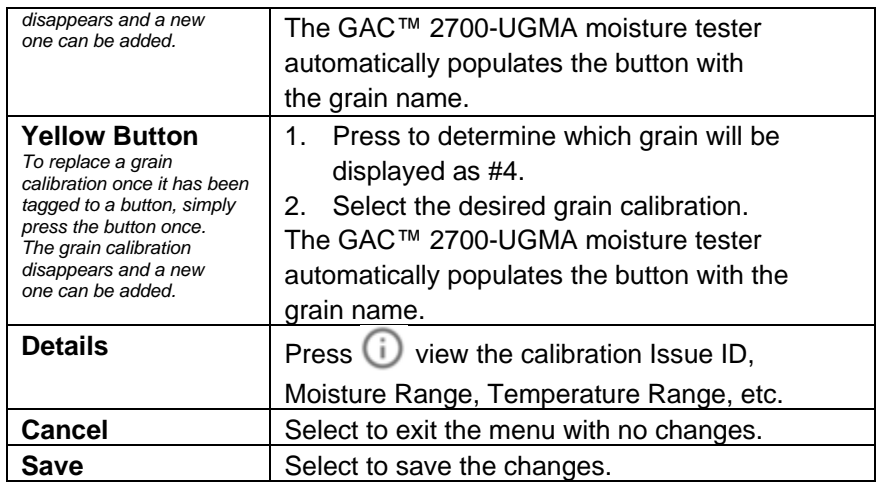

# **USERS/PASSWORDS**

<span id="page-36-0"></span>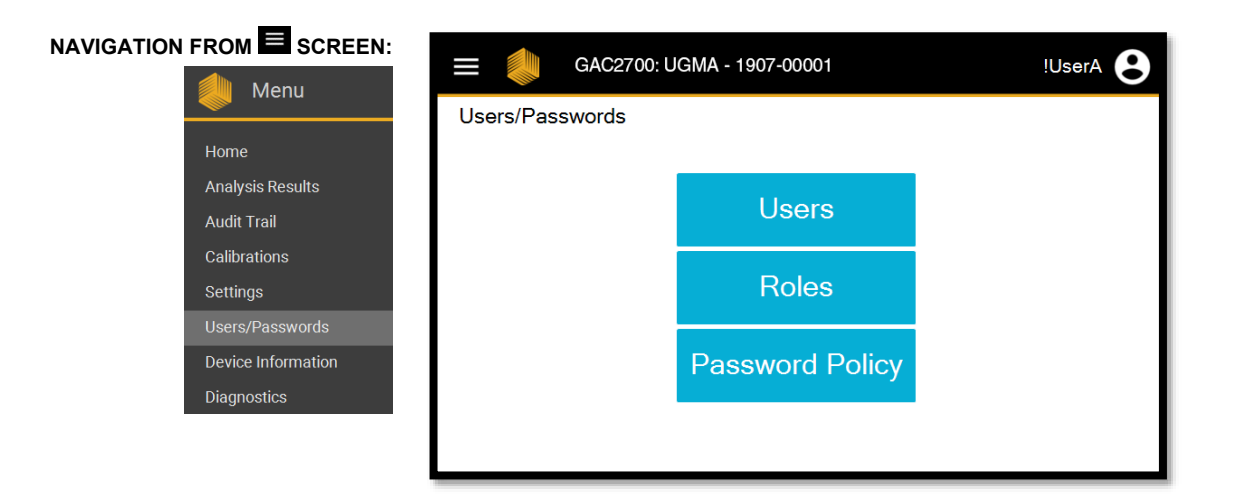

The GAC™ 2700-UGMA moisture tester is designed with the option to have a high level of instrument security, an advanced user/password system, and other preventative measures to keep your operation secure.

The unit is setup with a Default user Admin with no password. To make the instrument more secure, a password can be setup on the Users/Passwords screen for the Admin who can then be responsible for determining the amount of security enabled on the unit. The Admin can setup additional users and customize access levels for each of them as desired.

With the exception of Password maintenance, edit functionality for the User/Passwords menu is only available to the GAC™ 2700-UGMA moisture tester Admin.

The GAC™ 2700-UGMA moisture tester is equipped with a set of roles with default permissions that allows users to conduct actions on the instrument. These roles are then assigned to users. Users can have multiple roles.

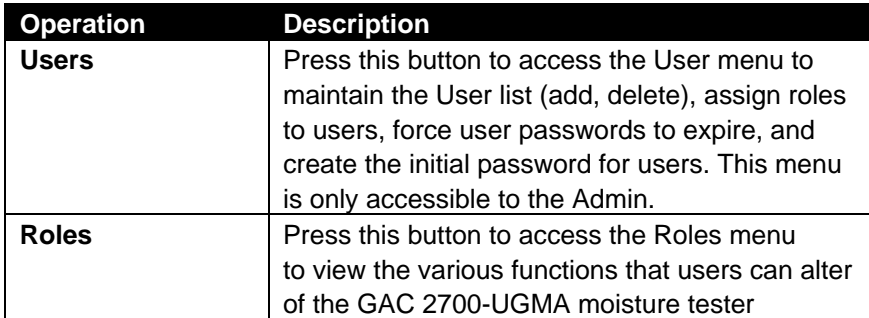

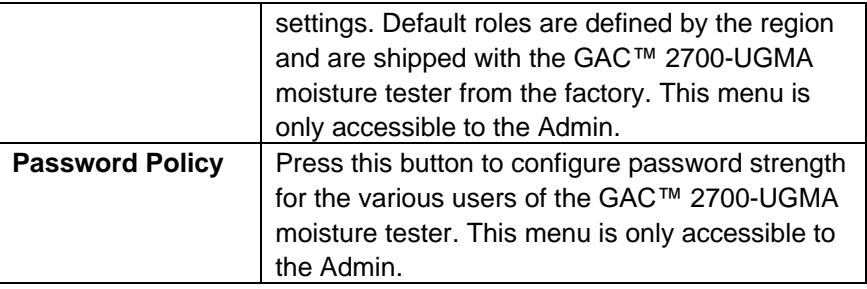

#### <span id="page-37-0"></span>**U s e r s**

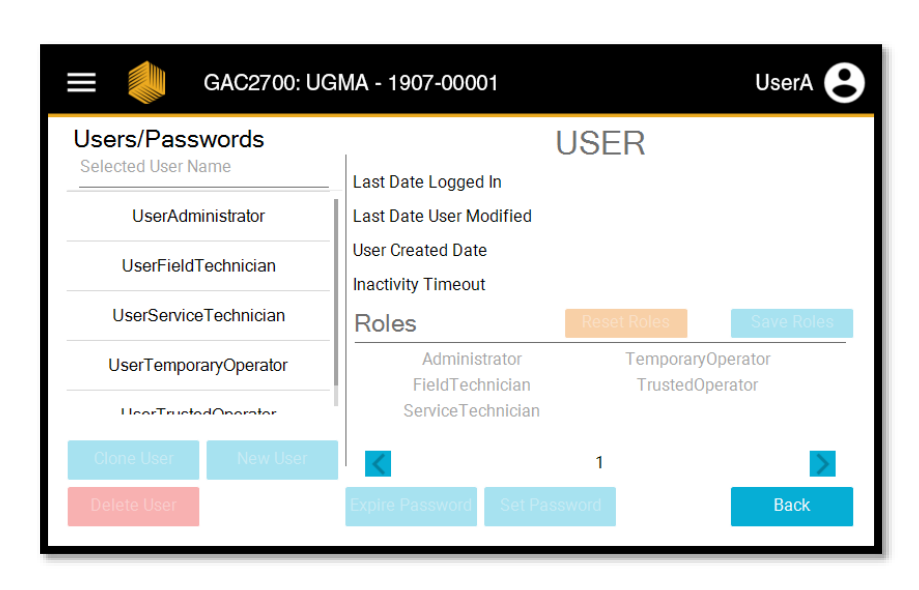

The GAC™ 2700-UGMA moisture tester can be configured for multiple levels of user interaction with the settings that would affect metrology of the instrument. This menu provides the Admin with the ability to configure what pre-defined set of permissions a user would have in the form of roles.

The Admin will use this menu to assign roles with to a specific "User", which dictates the level of access to the GAC 2700-UGMA moisture tester for operators. The Admin will also use this menu to add or delete users that have access to operate the GAC 2700-UGMA moisture tester.

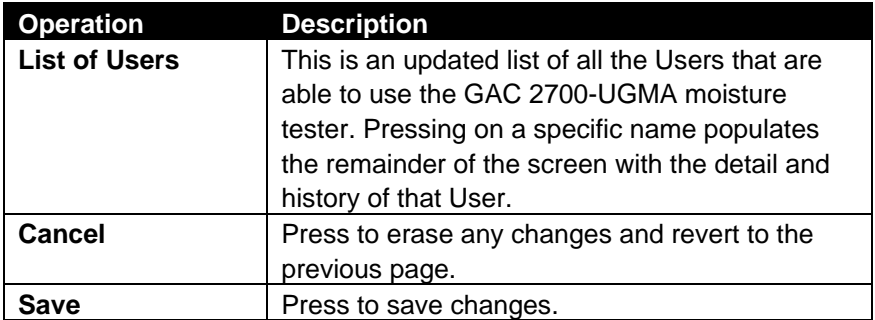

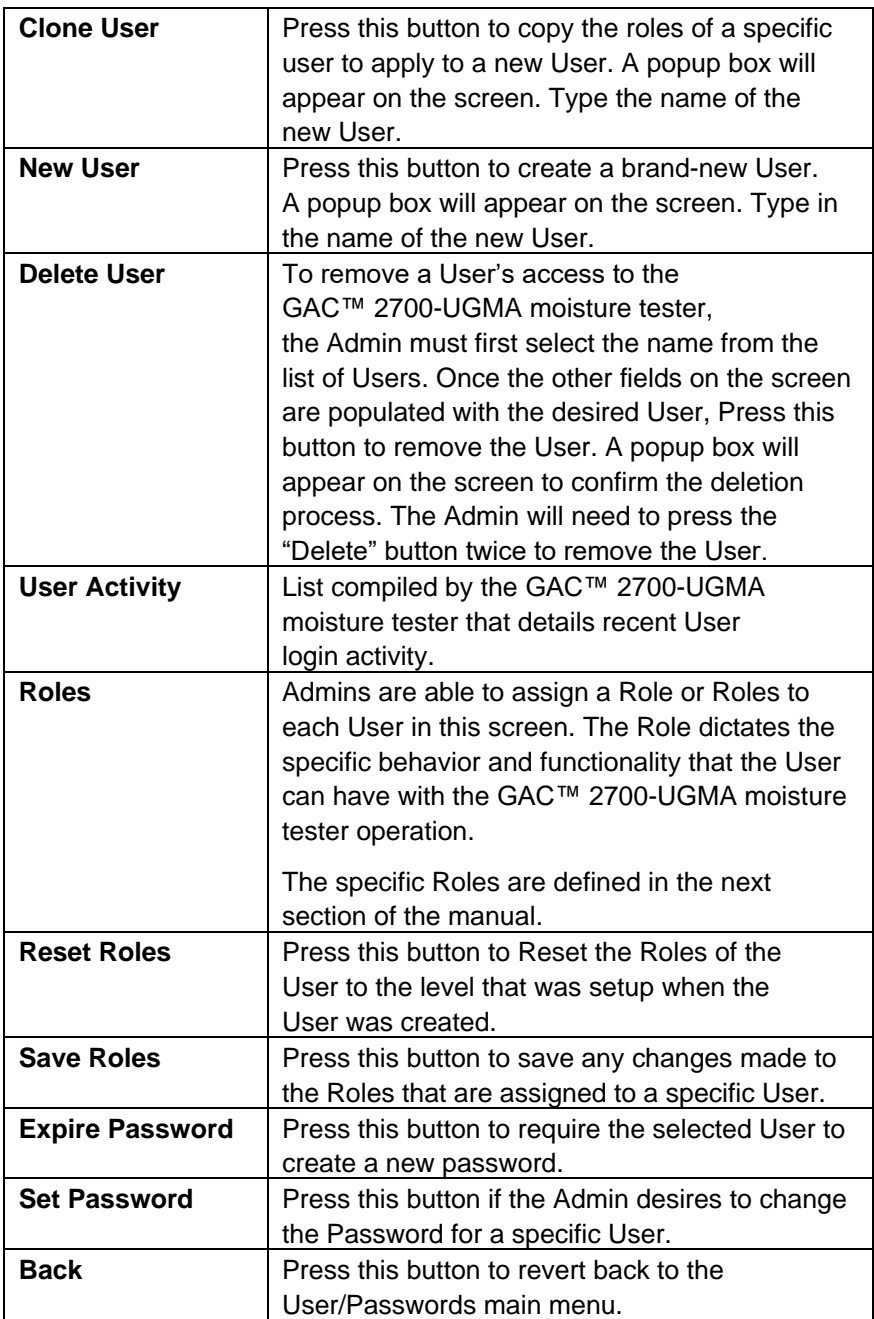

### <span id="page-39-0"></span>**R o l e s**

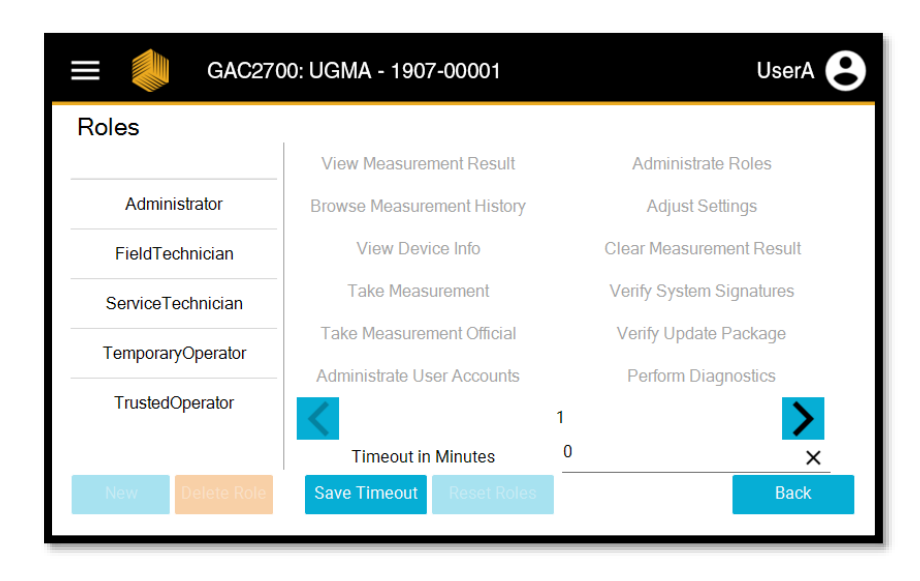

The GAC™ 2700-UGMA moisture tester can create preset lists of permissions which are called 'Roles'. These sets of permissions will allow the admin to define whether a specific operator is able to only conduct a moisture measurement, adjust settings, download new software, all of these, none of these, or conduct other interactions with the GAC™ 2700-UGMA moisture tester.

Roles should be tied to the permissions that the Admin desires for specific users in the operational process.

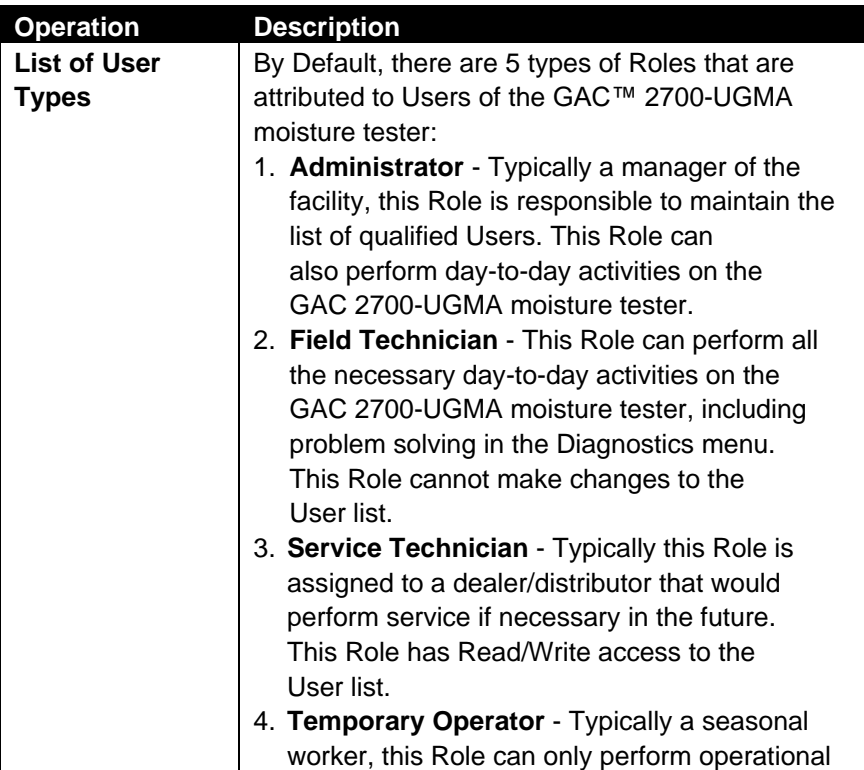

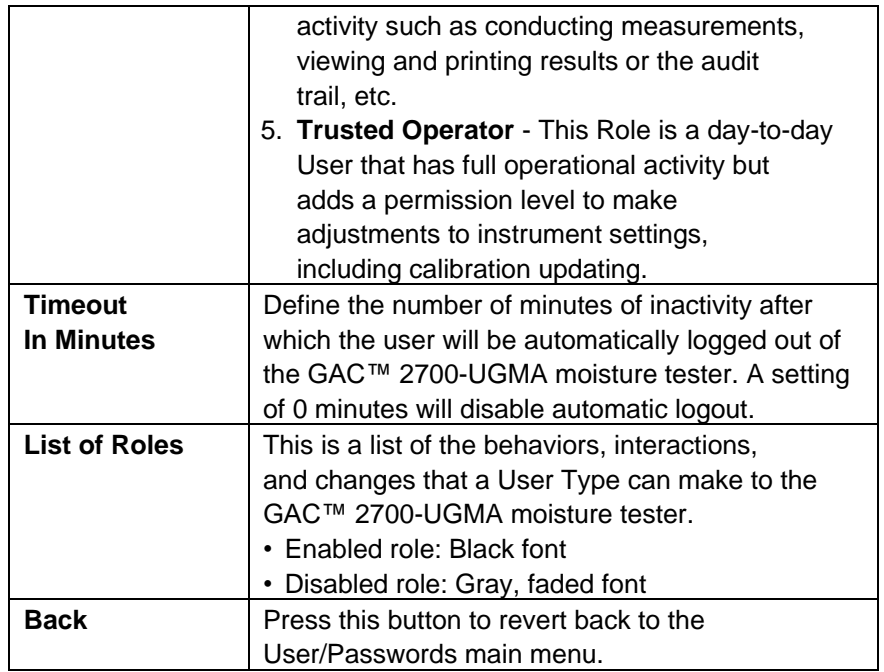

## <span id="page-40-0"></span>**Password Policy Menu**

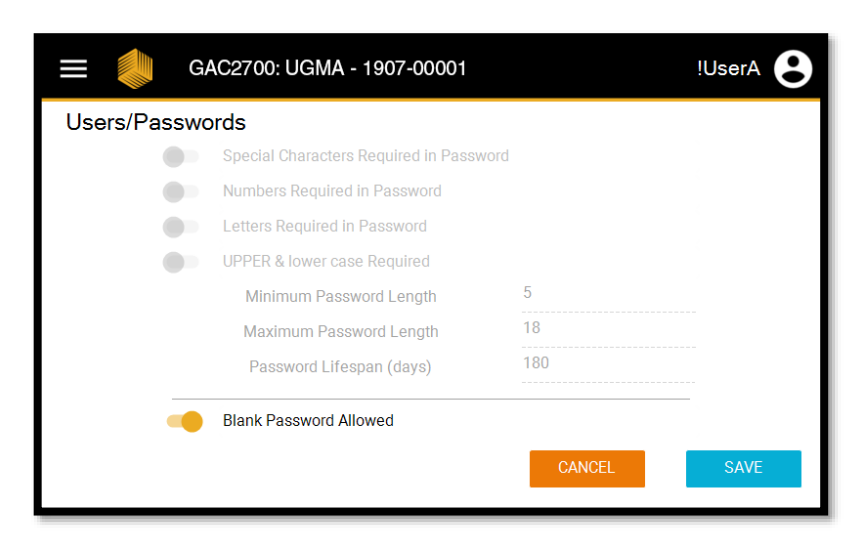

The GAC™ 2700-UGMA moisture tester can be configured for multiple options regarding the strictness of passwords if permitted by the governing authority.

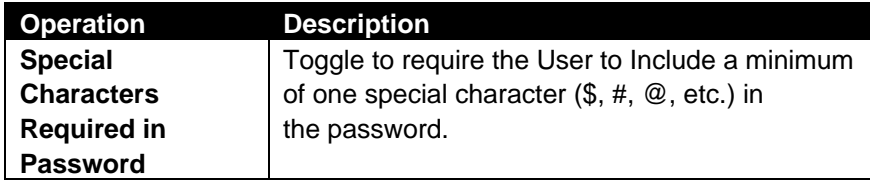

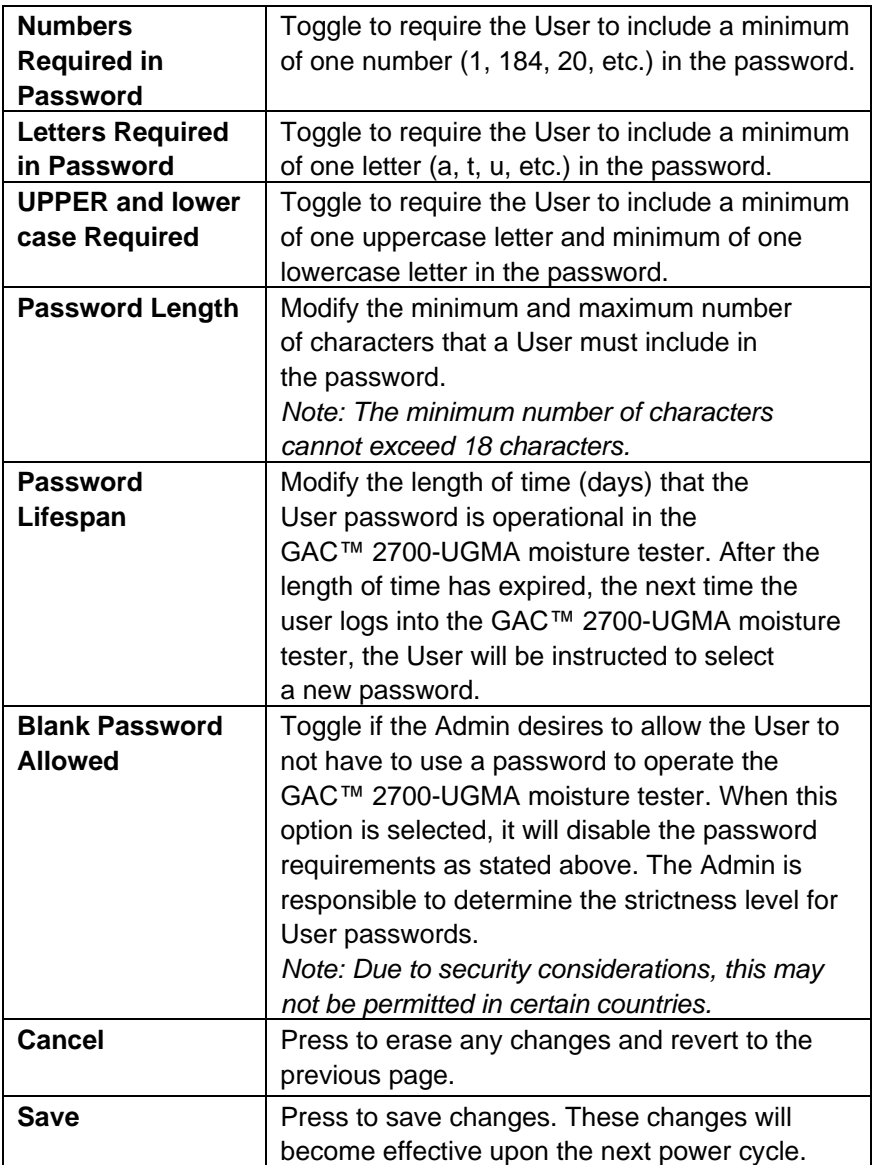

If the Admin has implemented requirements for passwords, a popup box will be displayed if a newly created password does not comply with the requirements. An example is in the picture below. The dialogue box will instruct the User which requirements are not met and must be modified in the password. Items in black font are required in the password.

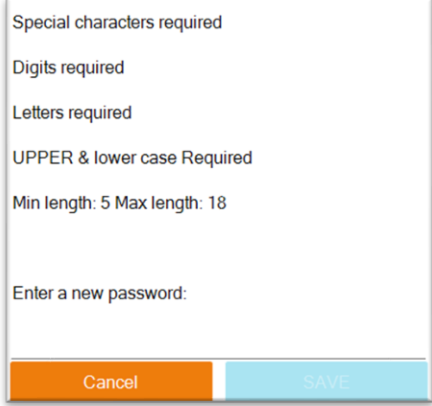

# **DEVICE INFORMATION**

#### <span id="page-43-0"></span>**NAVIGATION FROM SCREEN:**

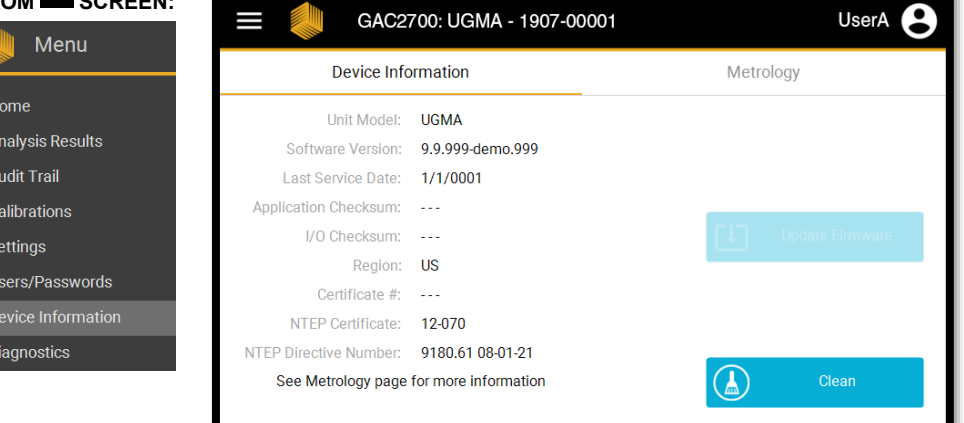

This screen displays the information potentially required during field audits by regulatory agencies. This information is pre-populated either at the factory or by Authorized Service Centers and cannot be changed by end users.

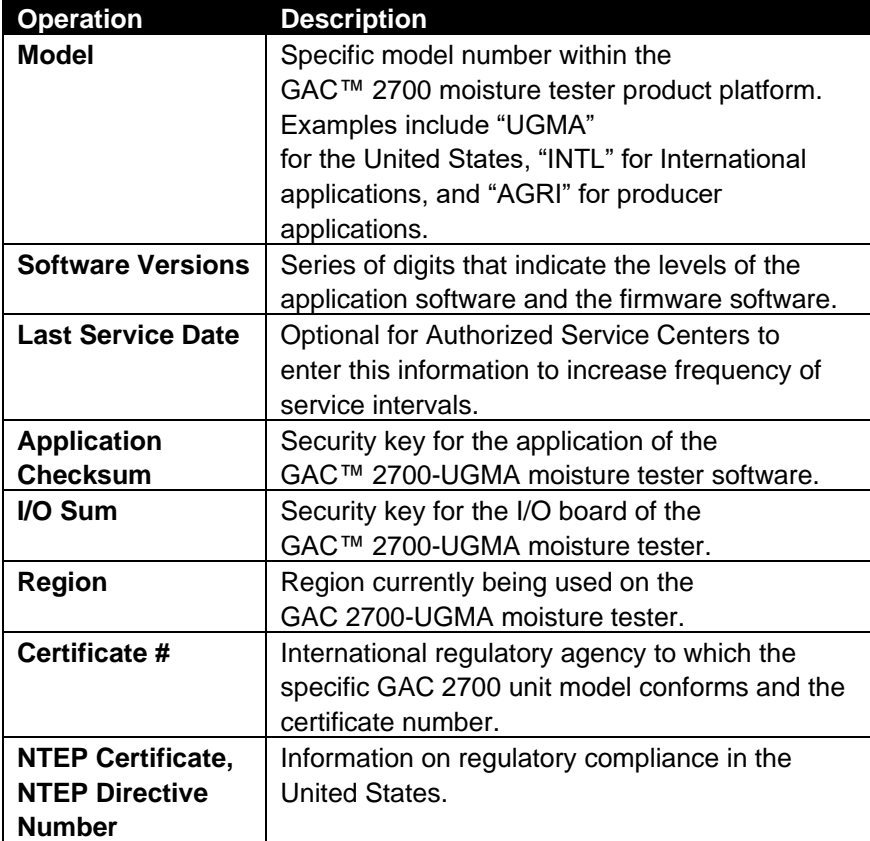

# **DIAGNOSTICS**

<span id="page-44-0"></span>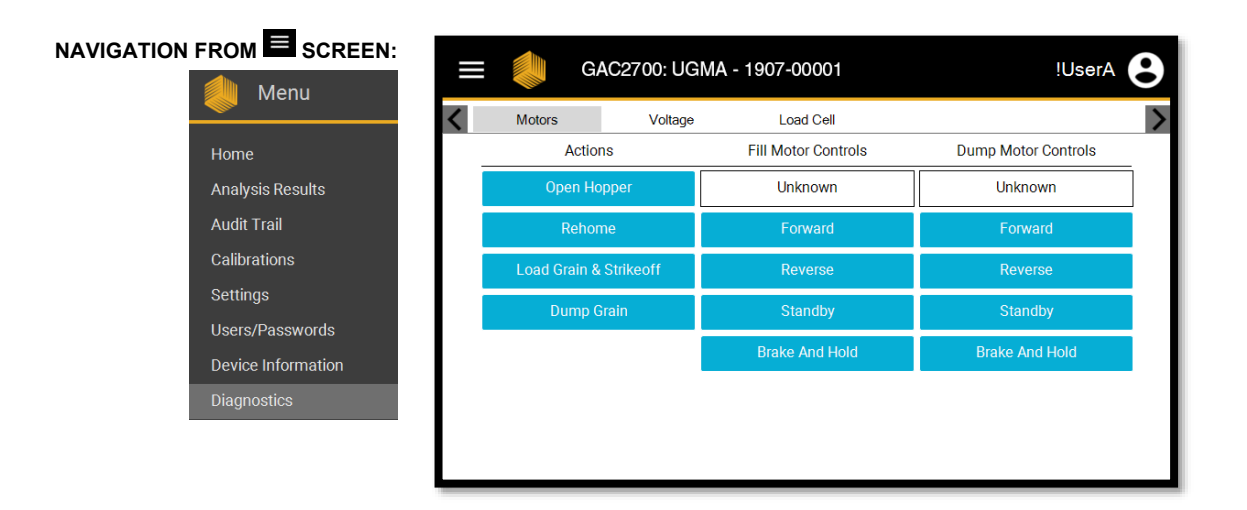

The purpose of this menu is to provide the specific data required by technicians to diagnose, troubleshoot, and resolve issues that may occur on the GAC™ 2700-UGMA moisture tester. This section is only intended for authorized service personnel and cannot be changed or modified by end users.

# **CLEANING / MAINTENANCE**

<span id="page-45-0"></span>*Note: For customers that require a more extensive cleaning procedure with debris buildup in the cell, contact and schedule your instrument for cleaning with your dealer or Authorized Service Center.*

**IMPORTANT: It is recommended the unit be regularly inspected and cleaned to ensure continued and consistent results.** 

**For optimum performance, extensive cleaning should be performed weekly or more often, as needed, based on surrounding environmental conditions. Factors such as dust, temperature extremes, grain dust, and external humidity vary from location to location. If there are any questions about the cleanliness or instrument performance, contact your local Authorized Service Center.**

*Note: The following recommendations are provided as a guideline to maintain a robust and quality operating instrument. It should not be interpreted as an exhaustive maintenance program. Dust and debris may periodically accumulate in areas not specified in this manual. The owner is responsible for ensuring overall equipment cleanliness. If any questions arise regarding the maintenance or performance of the instrument, contact your dealer or local Authorized Service Center.*

## <span id="page-46-0"></span>**External Cleaning**

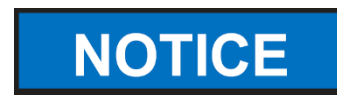

The LCD display may require periodic cleaning. Use a commercial cleaner for glass lenses to remove dust.

#### **Do not apply water, organic solvent or chemicals, such as acid and alkali to the LCD display.**

The GAC™ 2700-UGMA moisture tester's surface can be cleaned with any cleaner designed for plastic and stainless steel surfaces. Periodically use a rag to wipe the grain hopper and the (2) upper grain hopper sensors.

**Figure 4** Grain Hopper Sensors

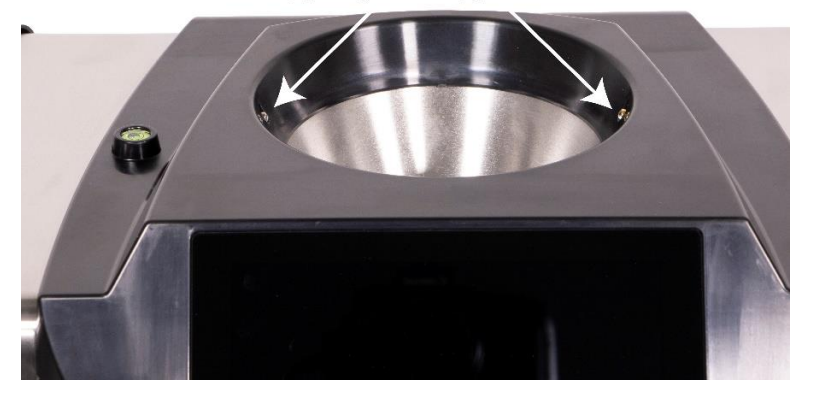

#### Upper grain hopper sensors

## <span id="page-46-1"></span>**Internal Cleaning**

Performing continuous tests can result in material accumulation around the critical internal components and adversely affect the measurement.

Two types of cleaning are recommended on an as needed basis:

- Daily clean
- Extensive clean

## <span id="page-47-0"></span>**Daily Clean Method**

A daily clean method allows cleaning the cell and door using an automated process. During the cleaning sequence, the hopper door automatically opens.

#### **To start the cleaning process:**

- 1. At the Main Menu screen, press the **Device Information** button.
- 2. Press  $\left(\frac{1}{2}\right)$
- 3. Cleaning mode as active will appear.
- 4. Remove the grain drawer.
- 5. Using the supplied brush, manually remove any loose or stuck grain or dust from the measuring cell.
- 6. Press the **CLOSE** button to return instrument to normal operation.

#### **Hands should be clear from inside the instrument before pressing the CLOSE button.**

- 7. Insert grain drawer.
- 8. Press **1** to return to the Home Screen.

## <span id="page-47-1"></span>**Extensive Cleaning Method**

*Note: For customers that require a more extensive cleaning procedure with buildup in the cell, contact and schedule your instrument for cleaning with your dealer or authorized service center.*

The daily cleaning method should be performed first before proceeding to the extensive cleaning method.

**IMPORTANT: Extensive cleaning should be performed weekly or more often, as needed, based on surrounding environmental conditions. Factors such as dust, temperature extremes, grain dust, and external humidity vary from location to location. If there are any questions about the cleanliness or instrument performance, contact your local authorized service center.**

Tool required for internal mechanism cleaning:

Brush p/n 206410003 (included with instrument)

Extensive cleaning of the instrument involves two steps to ensure optimum instrument performance:

- 1. Internal mechanism cleaning
- 2. Temperature sensor probe cleaning

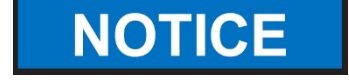

#### **To Clean the Instrument:**

1. Power down the instrument.

**Figure 5** Power Down

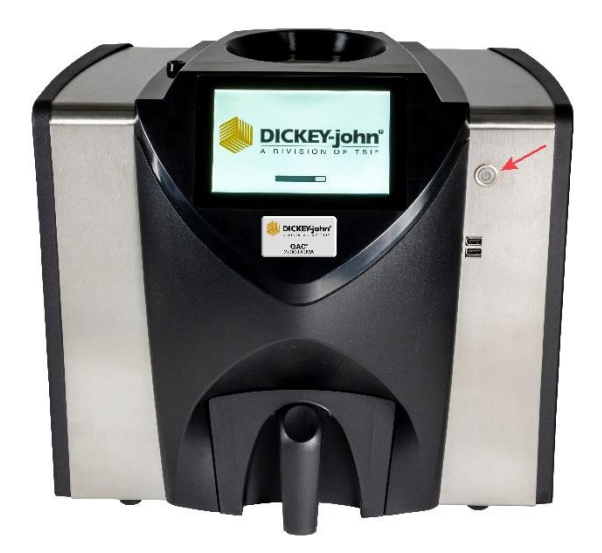

2. Unplug power cord.

**Figure 6** Unplug Power Cord

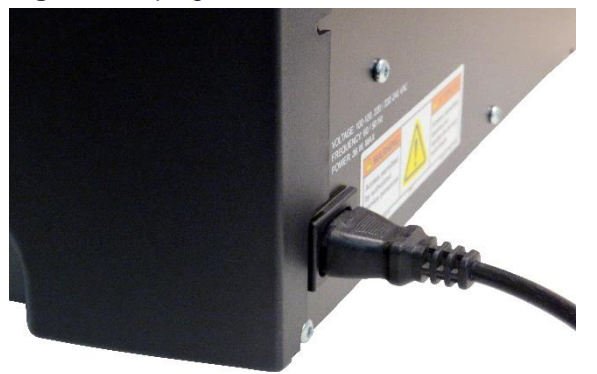

3. Remove other accessory cords (USB and printer).

# $\mathcal{N}$

#### **Figure 7** Remove Accessory Cords

4. Remove grain drawer.

**Figure 8** Remove Grain Drawer

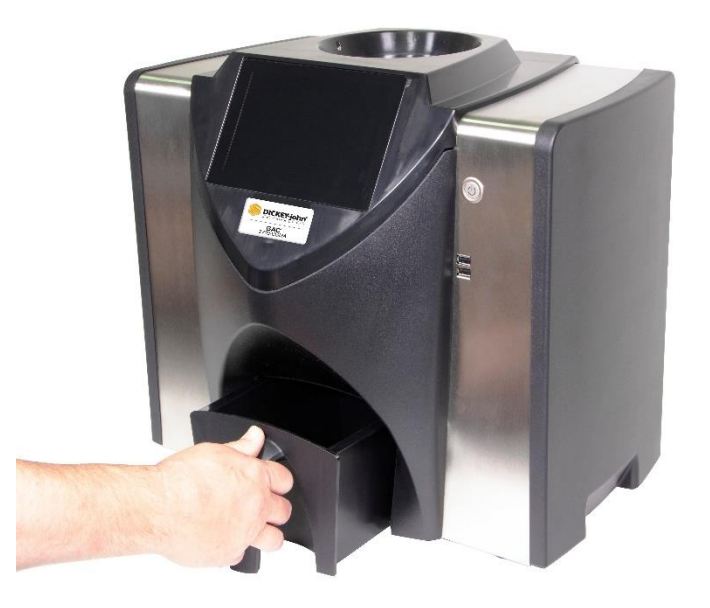

5. Place the instrument on its back side.

**Figure 9** Place Instrument on Back Side

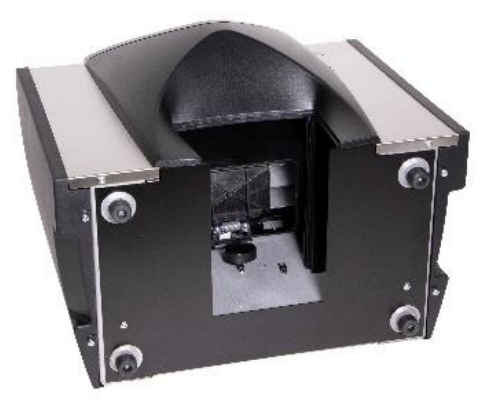

6. Manually pull down on trap door.

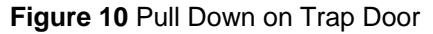

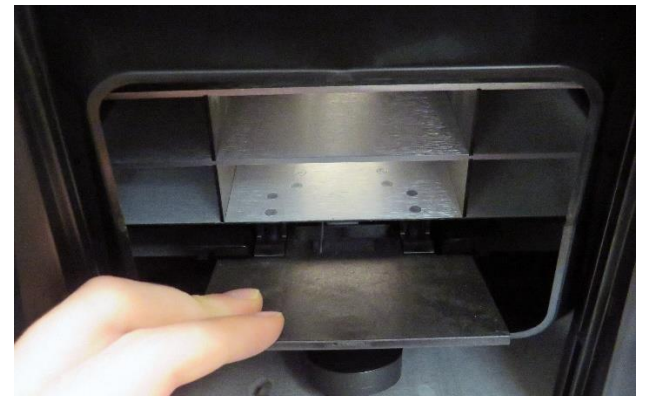

7. Clean surfaces around measurement cell including hinge, trap door, and edge of cell with the supplied brush.

**Figure 11** Clean Surface Area around Cell, Hinge, Trap Door, Edge of Cell

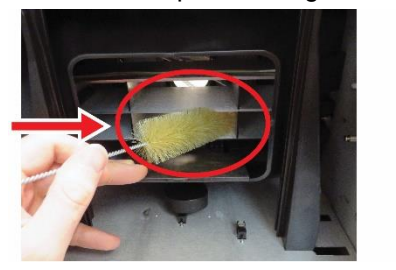

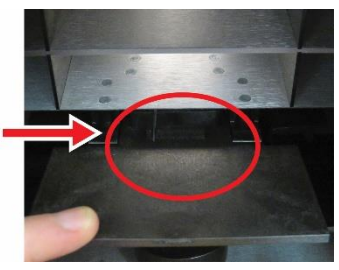

8. Close the trap door and clean hinge under trap door with brush.

**Figure 12** Clean Under Trap Door

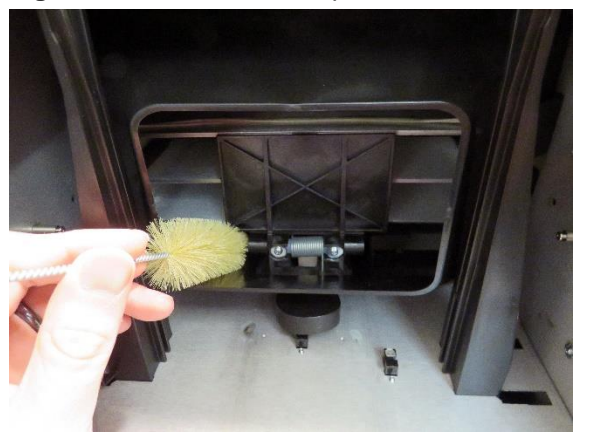

9. Proceed to instruction for cleaning the temperature sensor probe.

#### <span id="page-51-0"></span>**Cleaning the Temperature Sensor Probe**

**IMPORTANT: Any particles in front of the sensor's optics can affect measurement performance. Therefore it is crucial to sufficiently clean the sensor. For excessive dust and/or foreign material buildup on or around the temperature sensor, it is recommended the instrument be returned to DICKEY-john® Service or authorized service center.**

The temperature sensor may require cleaning due to dust buildup and/or foreign material that has collected around the sensor that could potentially cause temperature error readings during analysis. Temperature sensor cleaning should be performed weekly or more often, as needed, based on surrounding environmental conditions. Factors such as dust, temperature extremes, grain dust, and external humidity vary from location to location. It is important the temperature sensor is visually inspected and cleaned each time a regular maintenance check of the instrument is conducted. If there are any questions about the cleanliness or instrument performance, contact your local authorized service center.

Tools required for cleaning the temperature sensor probe:

- 1. Standard 6" long cotton swab (i.e. McMaster-Carr p/n 7074T12)
- 2. 99% Isopropyl Alcohol
- 3. 10" flat head screw driver

#### **TEMPERATURE SENSOR LOCATION**

With the instrument placed upside down and looking inside the instrument, the sensor probe is located in the middle of the instrument toward the top and front attached to a circuit board.

**Figure 13** Sensor Probe Location

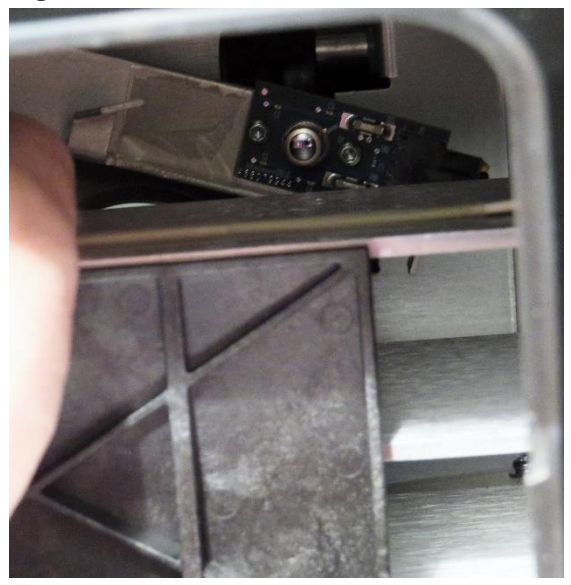

#### **To Clean the IR Temperature Sensor:**

1. Gently place instrument upside down.

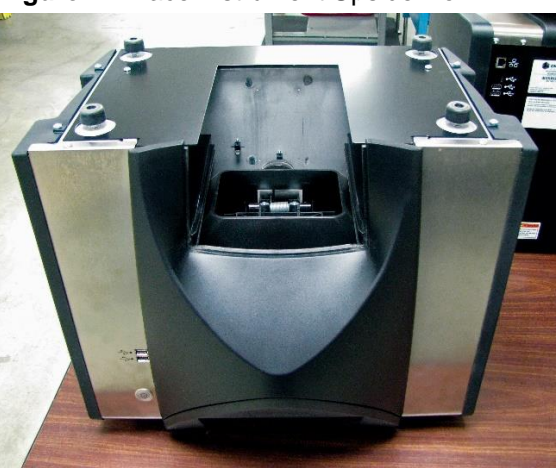

**Figure 14** Place Instrument Upside Down

2. Carefully place the head of the screw driver (10" length recommended) at the bristles and use a sweeping side-to-side motion through the entire length of the bristles no fewer than three times.

**Figure 15** Cleaning the Brush Assembly

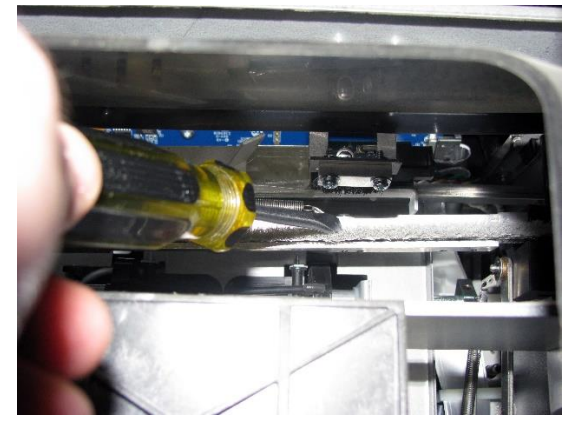

- 3. Select the appropriate cotton swab as described. Wet one end of the cotton swab with 99% Isopropyl alcohol.
- 4. Swab method for cleaning sensor:
	- Gently clean the entire IR temperature sensor surface with the wet end of the cotton swab as depicted in (Figure 16).

**Figure 16** Magnified View of Proper Cleaning with Cotton Swab

#### **Temperature sensor**

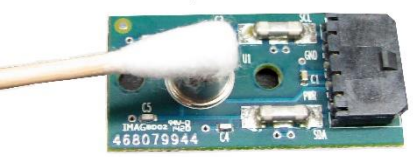

- 5. Allow the temperature sensor to dry for 90 seconds then gently clean with the dry end of the cotton swab.
- 6. Visually inspect the temperature sensor as well as all other areas cleaned to ensure the instrument is free from debris. If there is any question about the cleanliness of the instrument, it should be returned to a dealer or authorized service center.
- 7. If cleaning is acceptable, return instrument to upright position and replace the drawer.
- 8. Reconnect power cable and accessory cords.
- 9. Power on instrument.

**IMPORTANT: The foregoing recommendations are provided as a guideline to maintain a robust and quality operating GAC™ 2700-UGMA moisture tester. It should not be interpreted as an exhaustive maintenance program. Dust and debris may periodically accumulate in areas not specified in this manual. The owner is responsible for ensuring overall equipment cleanliness. If any questions arise regarding the maintenance or performance of the instrument, contact your dealer or local authorized service center.**

# **TROUBLESHOOTING**

<span id="page-54-0"></span>*The GAC™ 2700-UGMA moisture tester utilizes an RF frequency of 149 MHz to make measurements within the machine. It is not a strong signal strength. If potential interference is determined to originate from the GAC™ 2700-UGMA moisture tester simple corrective steps can be taken; move the products further apart from each other, re-orientate the products to each other.*

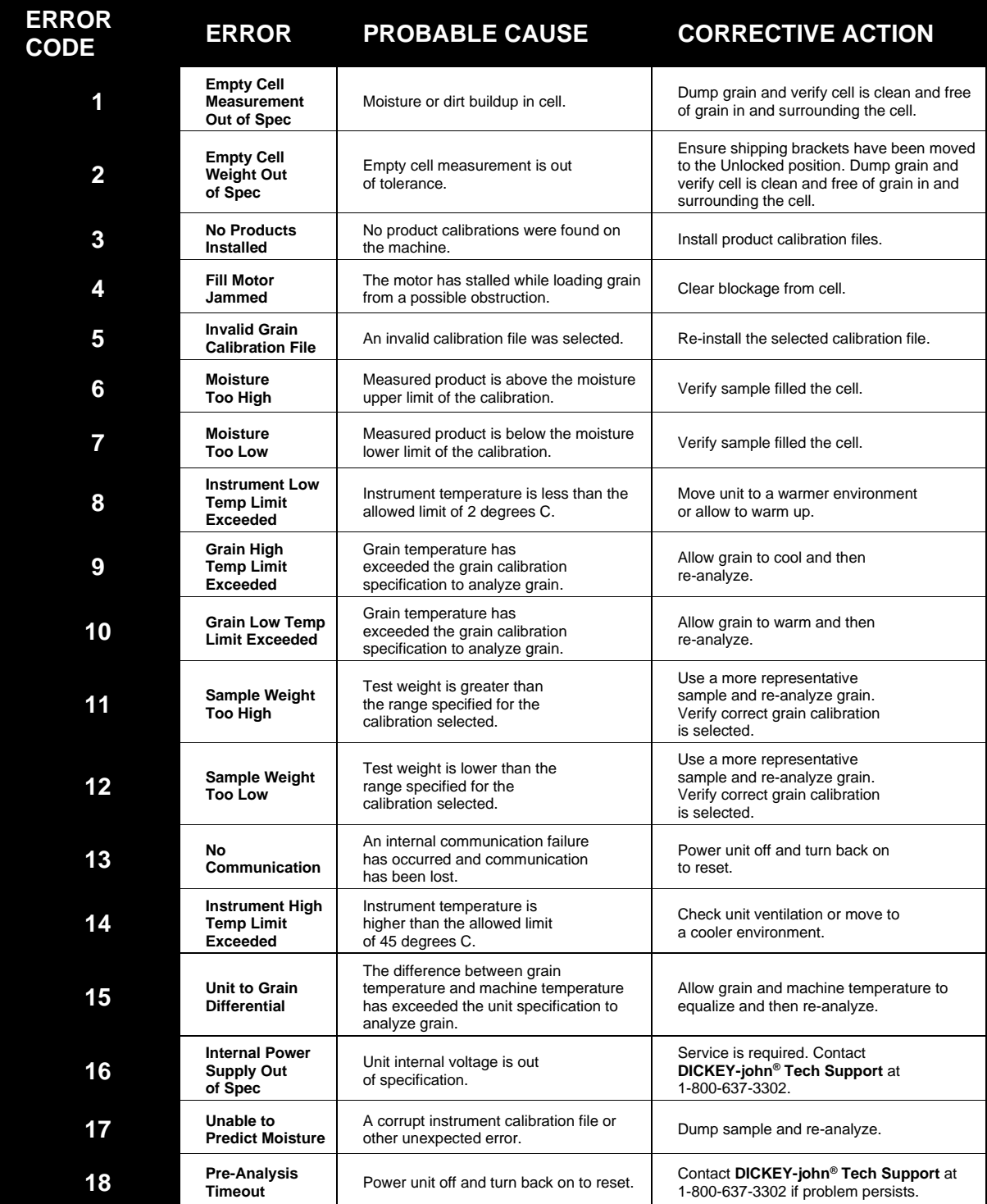

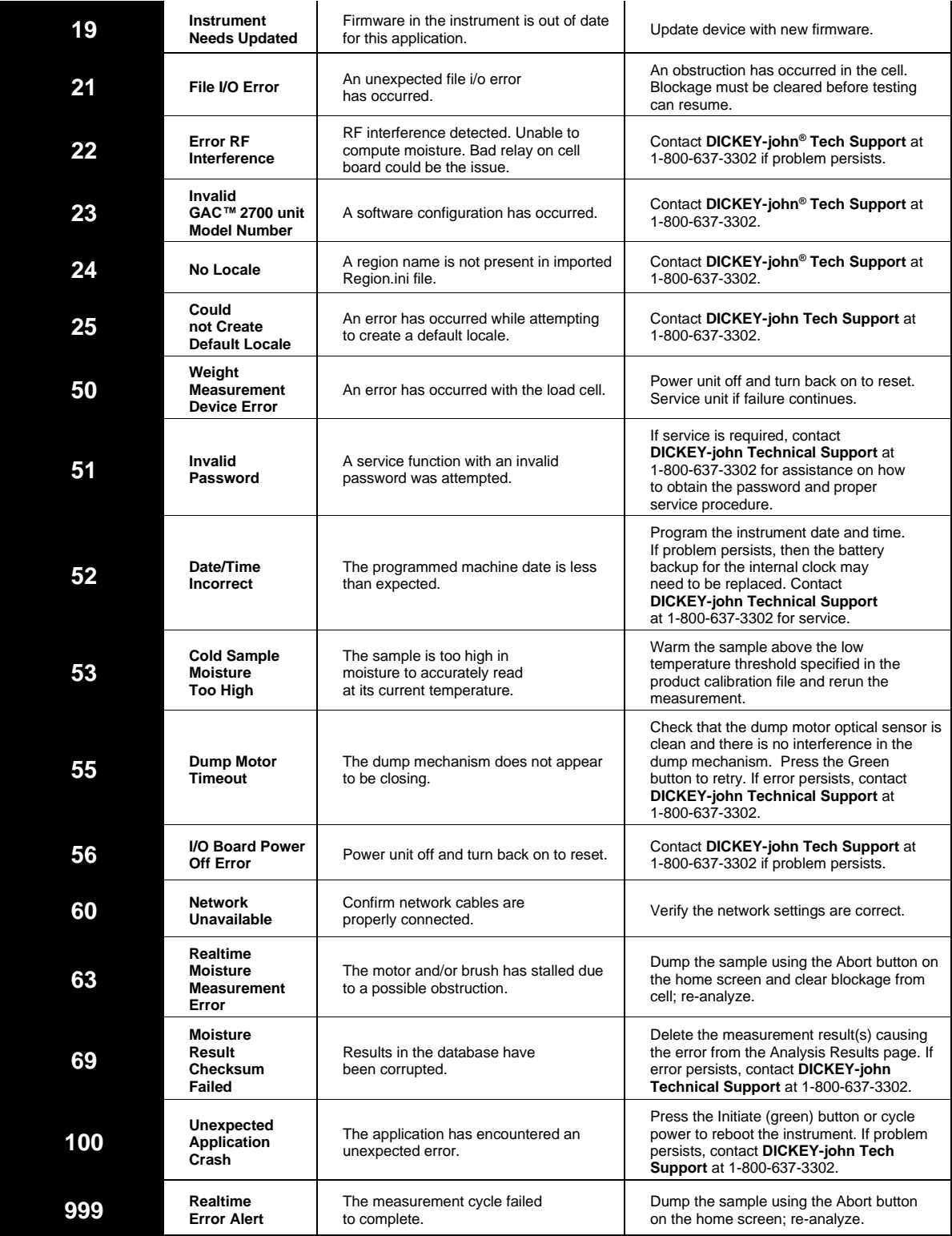

# **DICKEY-john ® WARRANTY**

<span id="page-56-0"></span>**Dealers have the responsibility of calling to the attention of their customers the following warranty prior to acceptance of an order from their customer for any DICKEY-john® product.**

DICKEY-john® warrants to the original purchaser for use that, if any part of the product proves to be defective in material or workmanship within one year from date of original installation, and is returned to DICKEY-john within 30 days after such defect is discovered, DICKEY-john will (at our option) either replace or repair said part. This warranty does not apply to damage resulting from misuse, neglect, accident, or improper installation or maintenance; any expenses or liability for repairs made by outside parties without DICKEY-john's written consent; damage to any associated equipment; or lost profits or special damages. Said part will not be considered defective if it substantially fulfills the performance expectations. **THE FOREGOING WARRANTY IS EXCLUSIVE AND IN LIEU OF ALL OTHER WARRANTIES OF MERCHANTABILITY, FITNESS FOR PURPOSE, AND OF ANY OTHER TYPE, WHETHER EXPRESS OR IMPLIED.** DICKEY-john neither assumes nor authorizes anyone to assume for it any other obligation or liability in connection with said part and will not be liable for consequential damages. Purchaser accepts these terms and warranty limitations unless the product is returned within fifteen days for full refund of purchase price.

# Operator's Manual **GAC<sup>™</sup> 2700-UGMA** Grain Analysis Computer

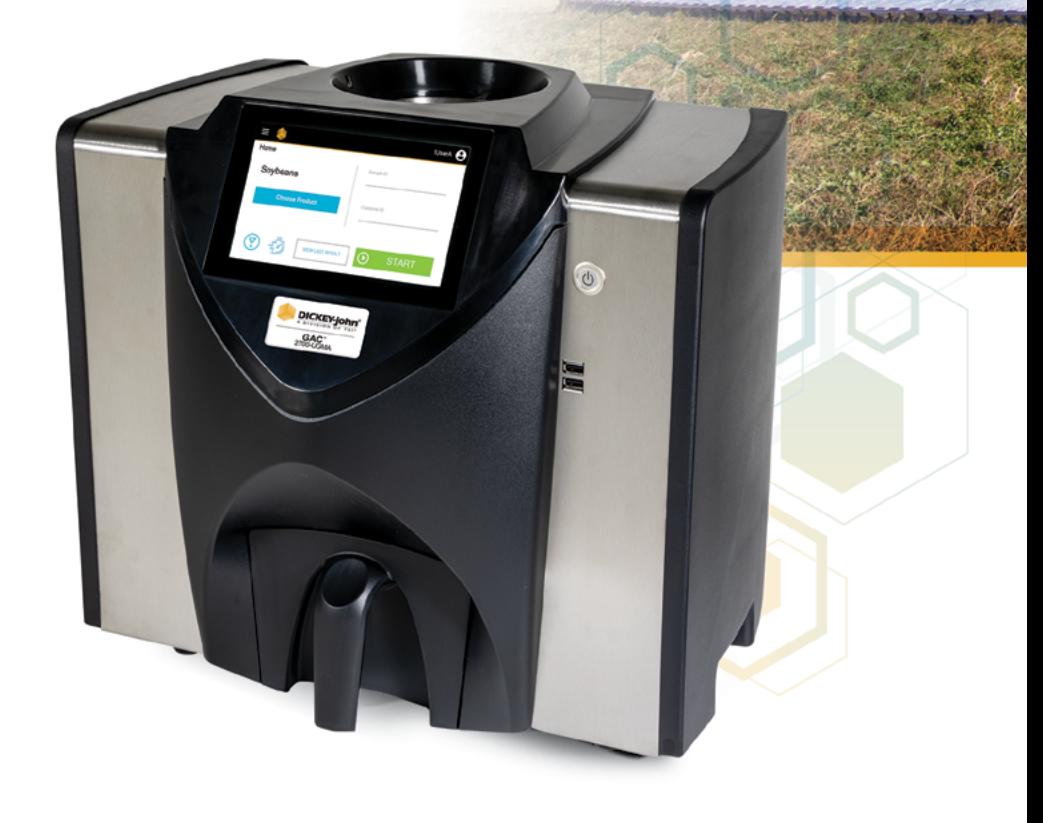

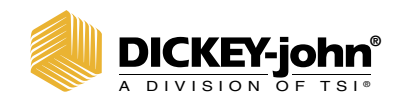

**®** 5200 Dickey John Road Auburn, IL 62615 www.dickey-john.com

+1 217-438-3371 +1 217-438-6012 fax ©2024 DICKEY-john

DICKEY-john and the DICKEY-john Logo are registered trademarks of TSI Incorporated in the United States and may be protected under other country's trademark registrations.